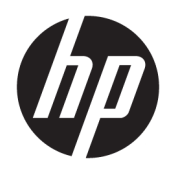

Посібник користувача

HP HC270cr

© Copyright 2018, 2019 HP Development Company, L.P.

Номер документа: L23646-BD3

HDMI, емблема HDMI та High-Definition Multimedia Interface — це торгові марки або зареєстровані торгові марки компанії HDMI Licensing LLC. Windows — це зареєстрована торгова марка або торгова марка корпорації Microsoft у США та/або інших країнах.

Відомості, які містяться в цьому документі, можуть змінюватися без попередження. Усі гарантії на продукти й послуги HP викладено в прямих гарантійних зобов'язаннях, які супроводжують такі продукти й послуги. Жодна інформація в цьому документі не може тлумачитися як надання додаткової гарантії. Компанія HP не несе відповідальності за технічні або редакційні помилки чи упущення, які містяться в цьому документі.

Юридичні відомості про виробника: HP Inc., 1501 Page Mill Road, Palo Alto, CA 94304, P.C. 94304–1112, Palo Alto, United States

Уповноважений представник: Emergo Europe B.V., Prinsessegracht 20, 2514 AP The Hague, The Netherlands

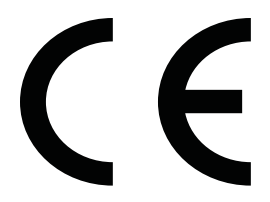

Wistron InfoComm (ZhongShan) Corporation Linhai Branch Xiyiwei, Ma'an Cun, Zhongshan Torch Development Zone, Zhongshan, Guangdong, P.R. У Китаї визначено та сертифіковано як такий, що відповідає вимогам ISO13485:2003;EN13485:2012.

#### **Зауваження щодо використання виробу**

У цьому посібнику описано загальні функції більшості моделей. Деякі функції можуть бути недоступними на цьому продукті. Щоб отримати останню версію посібника користувача, перейдіть на сторінку <http://www.hp.com/support>і дотримуйтеся вказівок, щоб знайти свій продукт. Потім виберіть пункт **Руководства пользователя**  (Посібники користувача).

Перше видання: квітень 2018 р.

Друге видання: червень 2018 р.

Третє видання: липень 2019 р.

Версія: A, квітень 2018 р.

Версія: B, червень 2018 р.

Версія: C, липень 2019 р.

## **Про цей посібник**

У цьому посібнику містяться відомості щодо функцій дисплея та його налаштувань залежно від програмного забезпечення та технічних характеристик.

- **УВАГА!** Вказує на небезпечну ситуацію, яка, якщо її не попередити, **може** призвести до смерті або важких травм.
- **ПОПЕРЕДЖЕННЯ.** Вказує на небезпечну ситуацію, яка, якщо її не попередити, **може** спричинити незначну або середню травму.
- $\ddot{C}$  ВАЖЛИВО. Вказує на інформацію, яка вважається важливою, але не стосується небезпек (наприклад, повідомлення, які стосуються пошкодження майна). Це важливе сповіщення попереджає користувача про те, що нечітке дотримання описаної процедури може призвести до втрати даних або пошкодження обладнання чи програмного забезпечення. Тут також міститься пояснення поняття або важлива інформація про завершення завдання.
- **| 27 ПРИМІТКА.** Додаткова інформація, що виділяє або доповнює важливі аспекти головного тексту.
- **ПОРАДА.** Корисні поради для завершення виконання завдання.

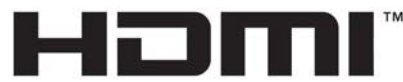

HIGH-DEFINITION MULTIMEDIA INTERFACE Цей продукт підтримує технологію HDMI.

# **3MICT**

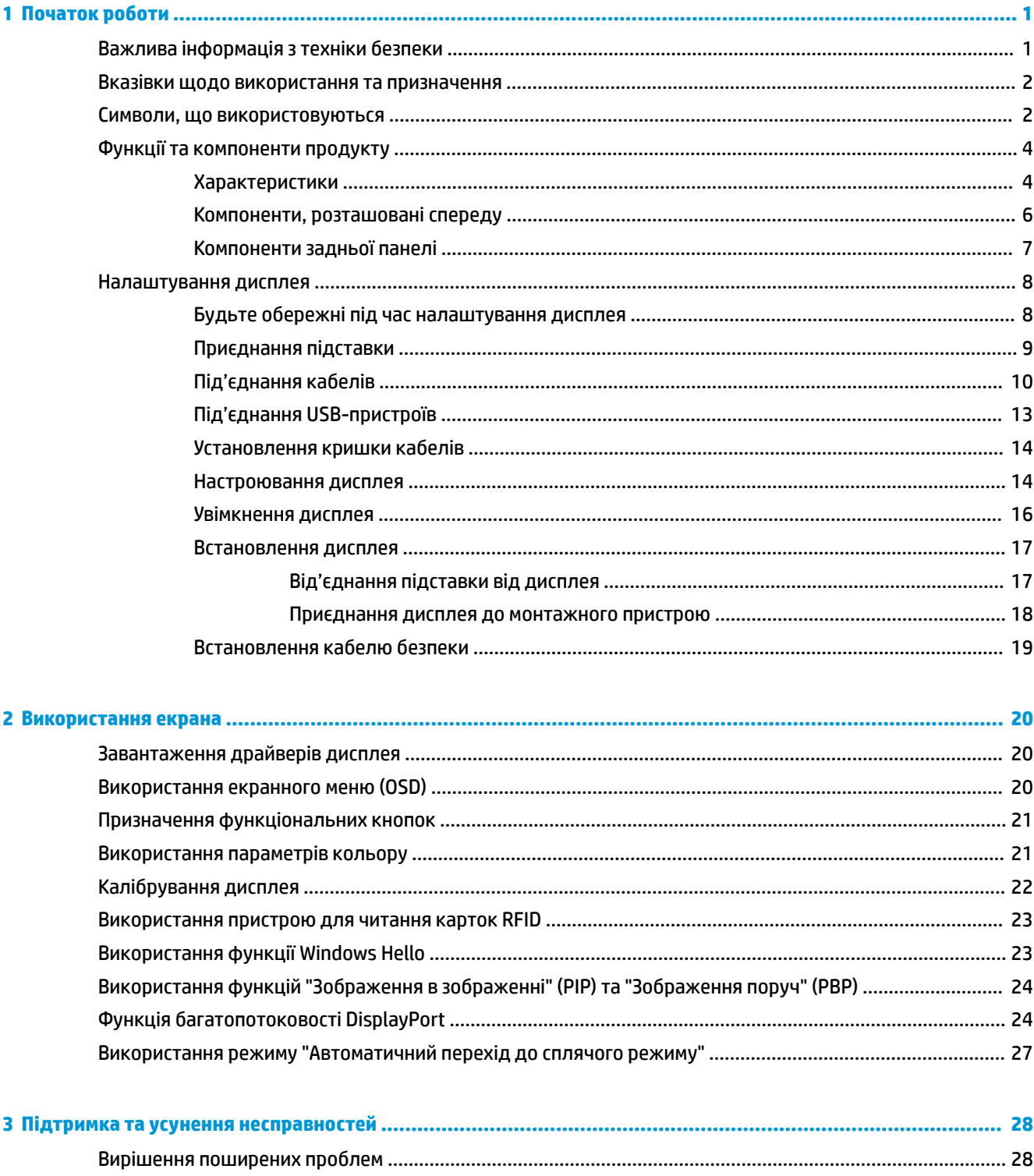

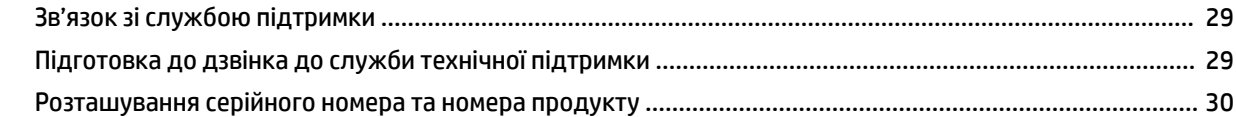

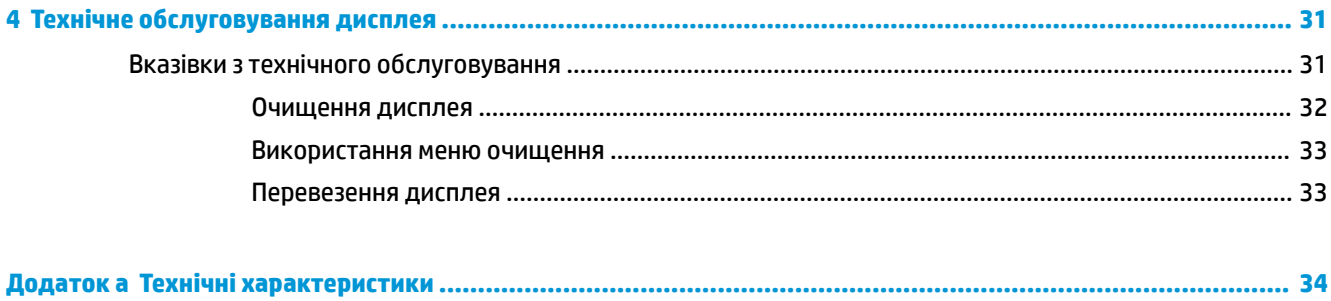

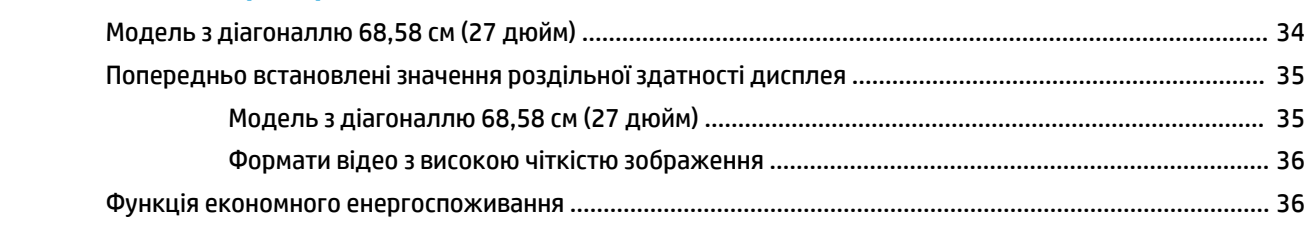

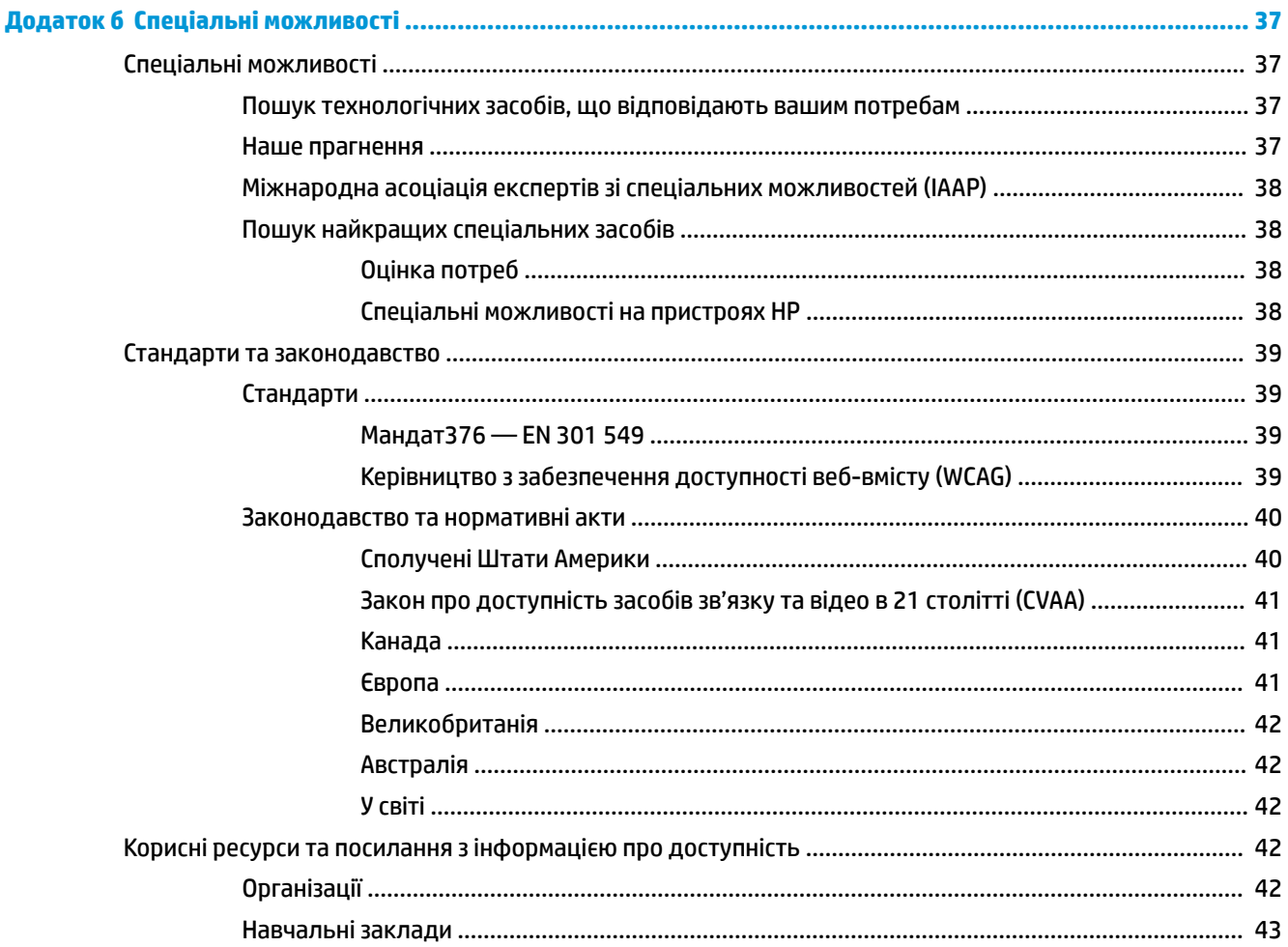

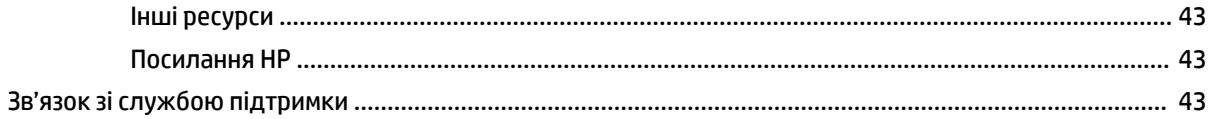

# <span id="page-8-0"></span>**1 Початок роботи**

# **Важлива інформація з техніки безпеки**

Кабель живлення входить до комплекту постачання дисплея. У разі використання іншого кабелю потрібно використовувати лише джерело живлення та спосіб під'єднання, які відповідають цьому дисплею. Відомості про комплект із правильним кабелем живлення для дисплея див. в документі *Зауваження щодо використання виробу* у своєму комплекті документації.

**УВАГА!** Щоб зменшити ризик ураження електричним струмом або пошкодження обладнання, дотримуйтеся наведених нижче правил.

- Під'єднуйте кабель живлення до розетки змінного струму, розташованої в доступному місці.
- Від'єднуйте живлення комп'ютера, від'єднуючи кабель живлення від розетки змінного струму.

• Якщо вилка кабелю живлення має 3 контакти, під'єднуйте цей кабель до заземленої 3-контактної розетки. Не деактивуйте контакт заземлення кабелю живлення (наприклад, підключаючи його до 2 контактного адаптера). Наявність контакту заземлення — це важлива умова безпечної експлуатації.

Щоб уникнути небезпеки, не ставте речі на дроти або кабелі електропостачання. Розташуйте їх таким чином, щоб ніхто не міг випадково на них наступити або зачепитися за них. Під час вимкнення пристрою не смикайте за дріт або кабель. Під час вимкнення з розетки змінного струму тримайте кабель за штепсельну вилку.

Щоб зменшити ризик серйозних пошкоджень, прочитайте *Посібник із техніки безпеки та забезпечення зручності користування*. У цьому посібнику описано правильну організацію робочого місця, поставу, робочі та побутові звички для користувачів комп'ютерів. У *Посібнику з техніки безпеки та забезпечення зручності користування* також подано важливу інформацію щодо електричної та технічної безпеки. *Посібнику із техніки безпеки та забезпечення зручності користування* доступний в Інтернеті за адресою [http://www.hp.com/ergo.](http://www.hp.com/ergo)

**ВАЖЛИВО.** Для захисту дисплея та комп'ютера під'єднуйте всі кабелі живлення комп'ютера та периферійних пристроїв (наприклад дисплея, принтера, сканера) до одного із пристроїв захисту від перепадів напруги, наприклад подовжувача або джерела безперебійного живлення (UPS). Не всі пристрої захисту від перепадів напруги забезпечують такий захист; на подовжувачах має бути спеціальний ярлик із відомостями про таку функцію. Використовуйте подовжувачі, виробники яких пропонують можливість заміни в разі пошкоджень, щоб ви могли замінити своє обладнання, якщо у пристрої захисту від перепадів напруги станеться збій.

Для розташування РК-дисплея HP використовуйте меблі відповідного розміру.

**УВАГА!** РК-дисплеї, які неправильно розташовані на шафах, полицях, столах, динаміках, коробах або візках, можуть впасти та спричинити травму.

Під час прокладання дротів і кабелів, під'єднаних до РК-дисплея, необхідно виявляти особливу обережність, щоб не защемити, не притиснути або не перечепитися через них.

<span id="page-9-0"></span>**УВАГА!** Небезпека витоку неприпустимо високого струму для пацієнта, може бути викликана неналежною конфігурацією системи:

Аксесуари, які під'єднано до аналогових або цифрових інтерфейсів, повинні відповідати європейським або міжнародним стандартам (наприклад EN 60950 для пристроїв для обробки даних та EN 60601-1 для медичних пристроїв). Окрім цього, всі побудовані конфігурації системи ME повинні відповідати європейському чи міжнародному стандарту 60601-1. Кожна особа, яка під'єднує додаткові пристрої до вводу або виводу сигналу, налаштовує медичну систему, тому несе відповідальність за відповідність системи ME вимогам застосовної версії європейського або міжнародного стандарту 60601-1. У разі виникнення запитань зверніться до служби технічної підтримки або місцевого представника.

**ВАЖЛИВО.** Цей виріб містить обладнання, тип якого відповідає технічним стандартам Міністерства внутрішніх справ і зв'язків (Ministry of Internal Affairs and Communications (MIC)).

**ПРИМІТКА.** Характеристики випромінювання цього обладнання дозволяють використовувати його в промислових районах і лікарнях (CISPR 11 клас A). Якщо це обладнання використовується в житловому середовищі (зазвичай CISPR 11 клас B), воно може не забезпечувати належного захисту для послуг радіочастотного зв'язку. Можливо знадобиться вжити заходів щодо запобігання наслідків, таких як переміщення або переорієнтування обладнання.

# **Вказівки щодо використання та призначення**

- Цей монітор призначено для фахівців у галузі охорони здоров'я для перегляду інформації про пацієнта, записів, зображень медичного обстеження або результатів у лікарняних або клінічних медичних закладах.
- Цей монітор не призначено для основного трактування й діагностики людських хвороб або травм на основі медичних зображень.
- Не використовуйте цей монітор із будь-яким хірургічним обладнанням, обладнанням для підтримки життєдіяльності, або радіологічним обладнанням (зокрема для мамографії).
- Не використовуйте цей монітор із радіологічними, патологічними або мамографічними системами для діагностики пацієнтів.

# **Символи, що використовуються**

#### **Таблиця 1-1 Символи та опис**

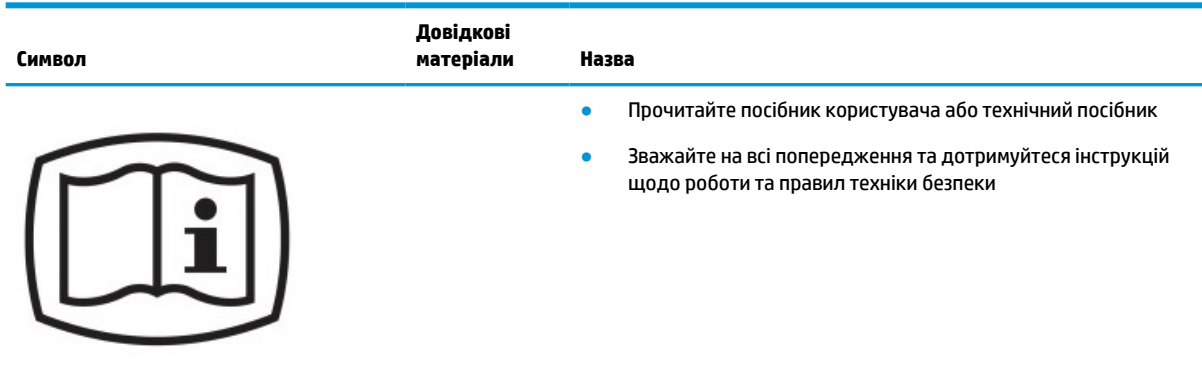

# **Таблиця 1-1 Символи та опис (продовження)**

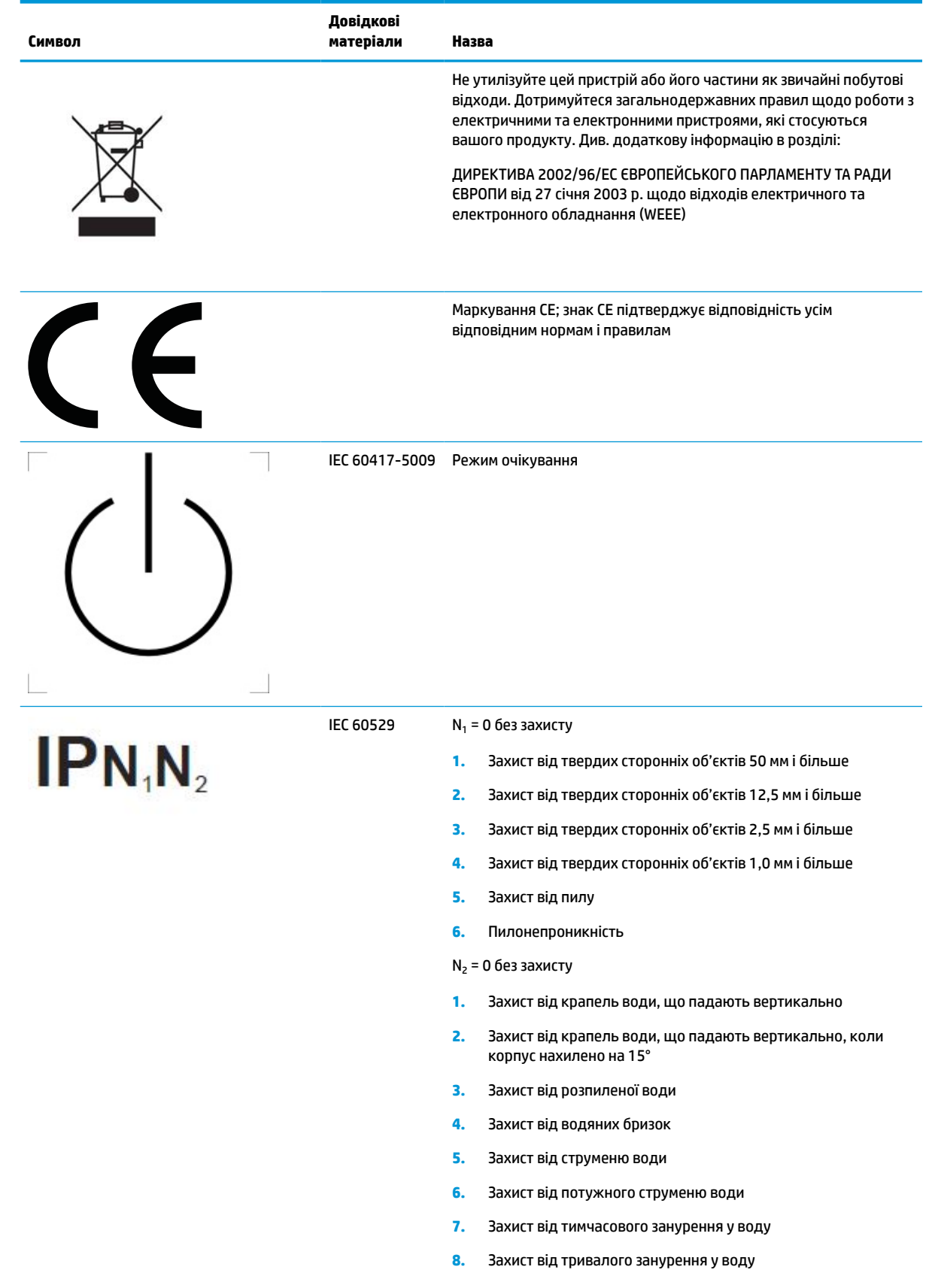

#### <span id="page-11-0"></span>**Таблиця 1-1 Символи та опис (продовження)**

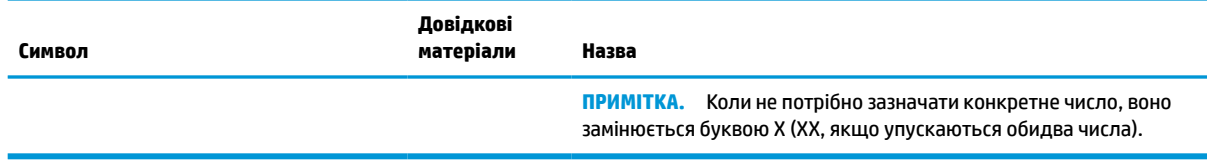

# **Функції та компоненти продукту**

### **Характеристики**

Функції дисплея перелічено нижче.

- Дисплей з областю видимого зображення 68,58 см (27 дюймів) по діагоналі, роздільною здатністю 2560 x 1440 та підтримкою повноекранного режиму для низької роздільної здатності; дає змогу масштабувати зображення до максимального розміру зі збереженням вихідних пропорцій
- Матовий зі світлодіодним підсвічуванням
- Широкий кут огляду дає змогу переглядати зображення із сидячого чи стоячого положення, а також із різних боків монітора під різними кутами
- Опис вбудованого двосмугового пристрою для читання карток із радіочастотною ідентифікацією (RFID)
- Вбудована веб-камера, мікрофон із шумопоглинанням та датчики інфрачервоного випромінювання (інфрачервоні)
- Суцільне скло від краю до краю із захистом від відблисків
- Передня панель IP32
- Відстеження автоматичного підсвічування
- Однорідність яскравості
- Підтримка калібрування користувачем за допомогою завантаження інструменту калібрування DICOM для HP Healthcare Edition із веб-сайту <http://www.hp.com/support>
- $\mathbb{R}^n$  примітка. Програмне забезпечення для калібрування можна використовувати із колориметром X-Rite i1Display Pro або Klein K10–A.
- Сенсор оточуючого освітлення
- Автоматичне обертання зображення, що вимагає встановлення утиліти HP Image Auto-rotate Utility, яку можна завантажити з веб-сайту <http://www.hp.com/support>
- Порт DisplayPort, режим USB Type-C Alt (DP 1.2), HDMI і відеовходи VGA
- Підтримка порту DisplayPort із багатопотоковістю
- Функція "зображення в зображенні" (PIP) для перегляду входів HDMI, DisplayPort, USB Type-C та VGA в невеличкому додатковому вікні чи поруч із основним вікном
- Гніздо аудіовиходу (навушники)
- Концентратор USB 3.0 із вихідним портом USB Type-C, вихідним портом USB Type-B (під'єднання до комп'ютера) та двома вхідними портами USB Type-A (під'єднання до пристроїв USB)
- Порт USB Type-C, який забезпечує подачу живлення потужністю до 65 Вт
- USB-кабель для під'єднання концентратора USB дисплея до розніму USB на комп'ютері
- Чотири кнопки на передній панелі, які можна перенастроювати, дають змогу швидко вибирати операції, що найчастіше використовуються
- Вбудовані динаміки
- Ємнісні уніфіковані елементи керування передачею даних і спільною роботою (UCC) та кнопки екранного меню (OSD)
- Можливість нахилу
- Можливість обертання дає змогу повернути дисплей з альбомної в книжкову орієнтацію
- Можливості повороту та регулювання висоти
- Знімна підставка для різноманітних варіантів встановлення дисплея
- Пристрій HP Quick Release 2 для швидкого прикріплення дисплея до підставки за допомогою простого фіксування та зняття за допомогою зручного фіксатора
- Функція "Plug and Play" (за умови підтримки операційною системою комп'ютера)
- Наявність кабелю гнізда безпеки на задній панелі дисплея для додаткового кабельного замка
- Лоток для прокладання кабелів для розподілу кабелів
- Меню OSD кількома мовами для легкого налаштування та оптимізації екрана
- Захист від копіювання HDCP (High-Bandwidth Digital Content Protection) на всіх цифрових входах
- Підтримка стандарту частини 14 DICOM (Digital Imaging and Communications in Medicine) (Цифрова обробка та передача медичних зображень) для використання під час медичних оглядів фахівцями медичної галузі під час проведення спільних консультацій, консультацій пацієнтів і планування хірургічного втручання
- **УВАГА!** Цей дисплей призначено для перегляду медичних зображень для перевірки правильності їх зйомки, спільної роботи, консультування пацієнтів та для інших недіагностичних цілей. Цей дисплей не призначено для перегляду медичних зображень для основного тлумачення чи діагностики будь-яких захворювань.
- Відповідність IEC 60601-1-2:2015
- Розширений термін обслуговування: 5 років
- Сертифіковано Skype Microsoft для бізнесу
- Розпізнавання облич за допомогою функції Windows® Hello дозволяє підвищити рівень безпеки під час входу в систему
- Готово до використання з Vidyo
- Функція заощадження електроенергії відповідає вимогам щодо скорочення споживання електроенергії

**ПРИМІТКА.** Відомості з техніки безпеки та нормативну інформацію див. в *Зауваженнях щодо використання виробу*, що містяться в комплекті документації. Щоб отримати останню версію посібника користувача, перейдіть на сторінку <http://www.hp.com/support>і дотримуйтеся вказівок, щоб знайти свій продукт. Потім виберіть пункт **Руководства пользователя** (Посібники користувача).

# <span id="page-13-0"></span>**Компоненти, розташовані спереду**

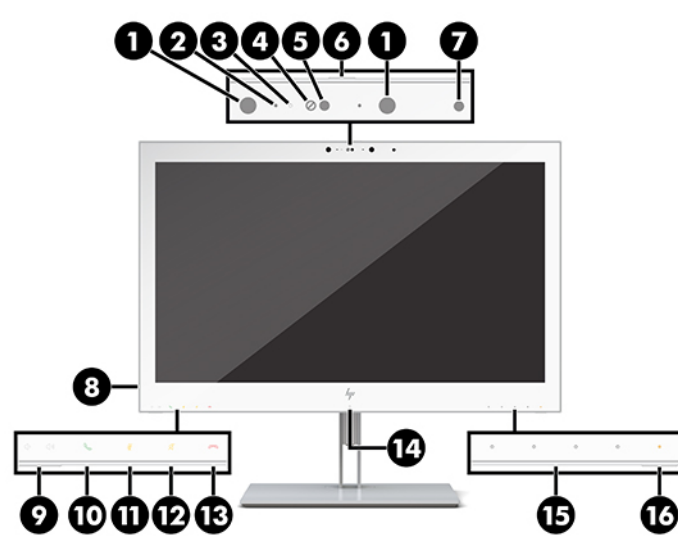

**Таблиця 1-2 Компоненти передньої панелі та їх функції**

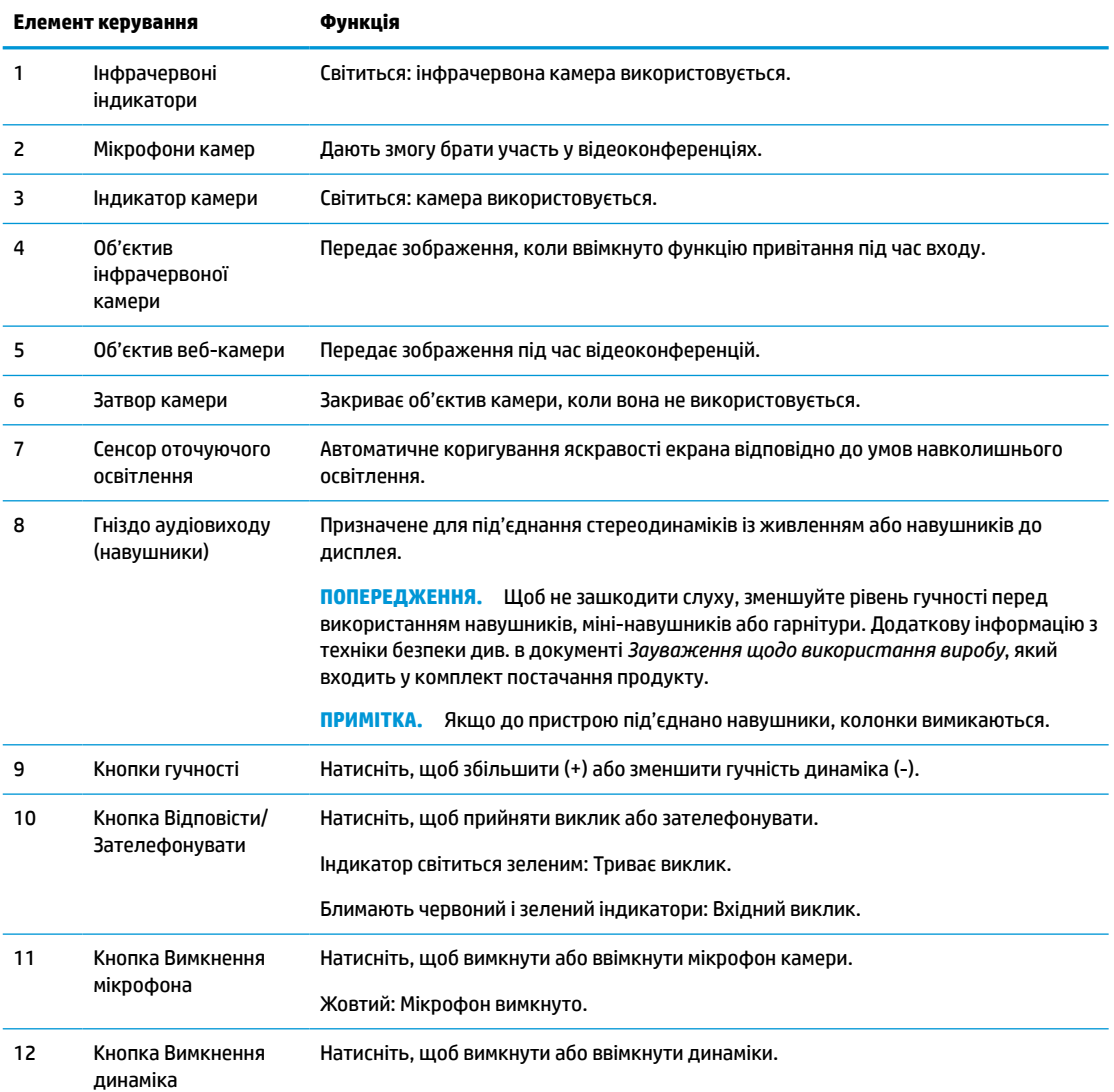

<span id="page-14-0"></span>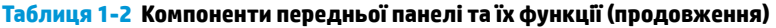

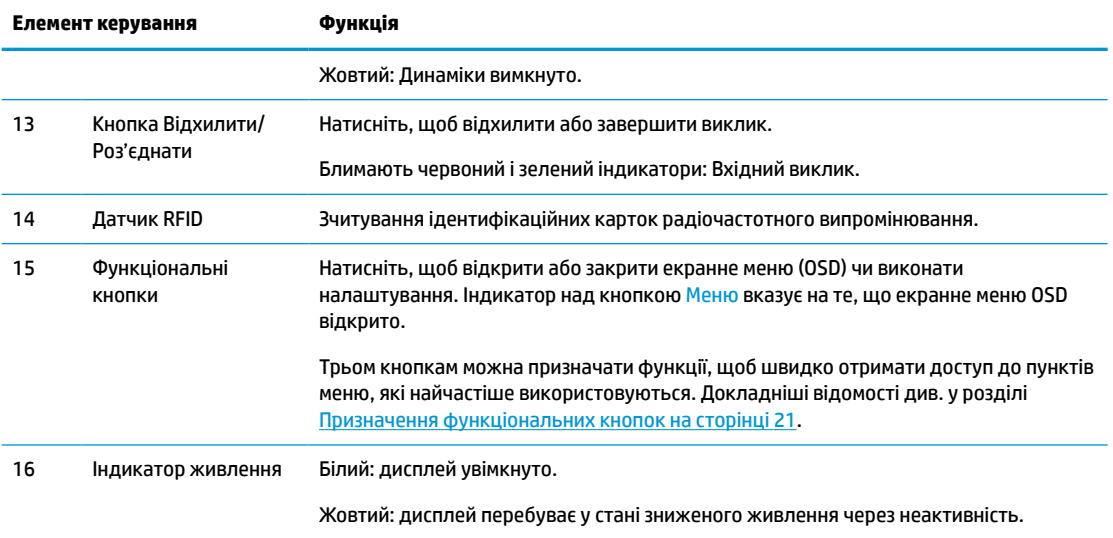

# **Компоненти задньої панелі**

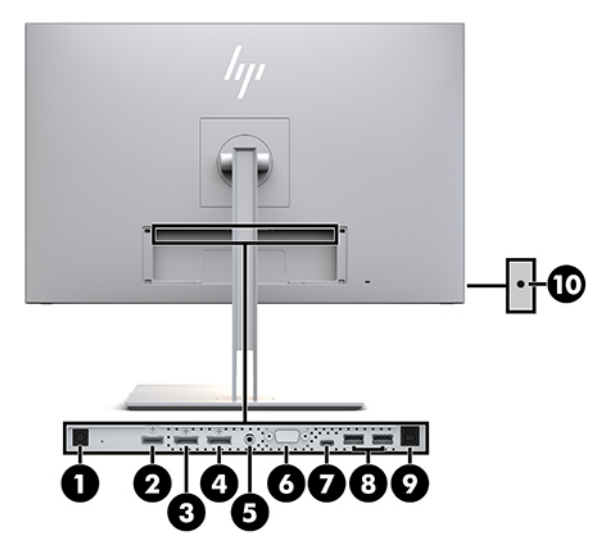

#### **Таблиця 1-3 Компоненти задньої панелі та опис**

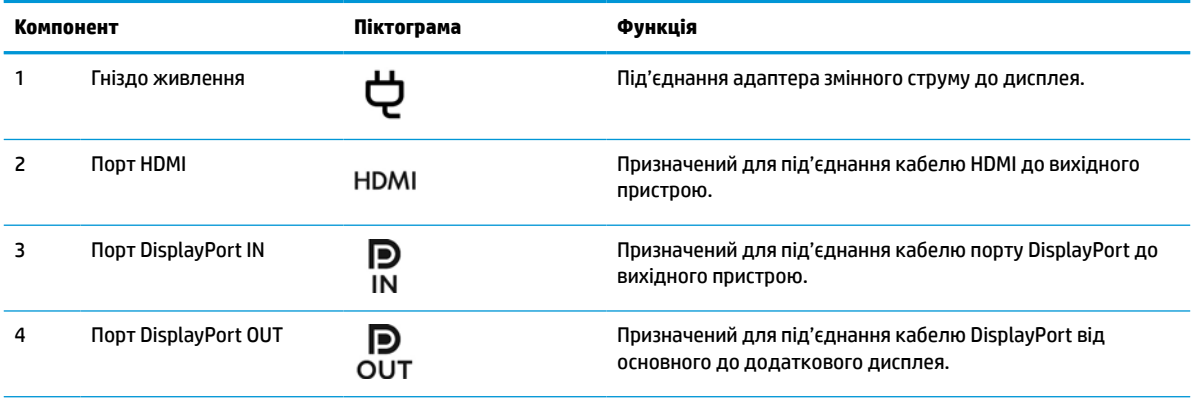

#### <span id="page-15-0"></span>**Таблиця 1-3 Компоненти задньої панелі та опис (продовження)**

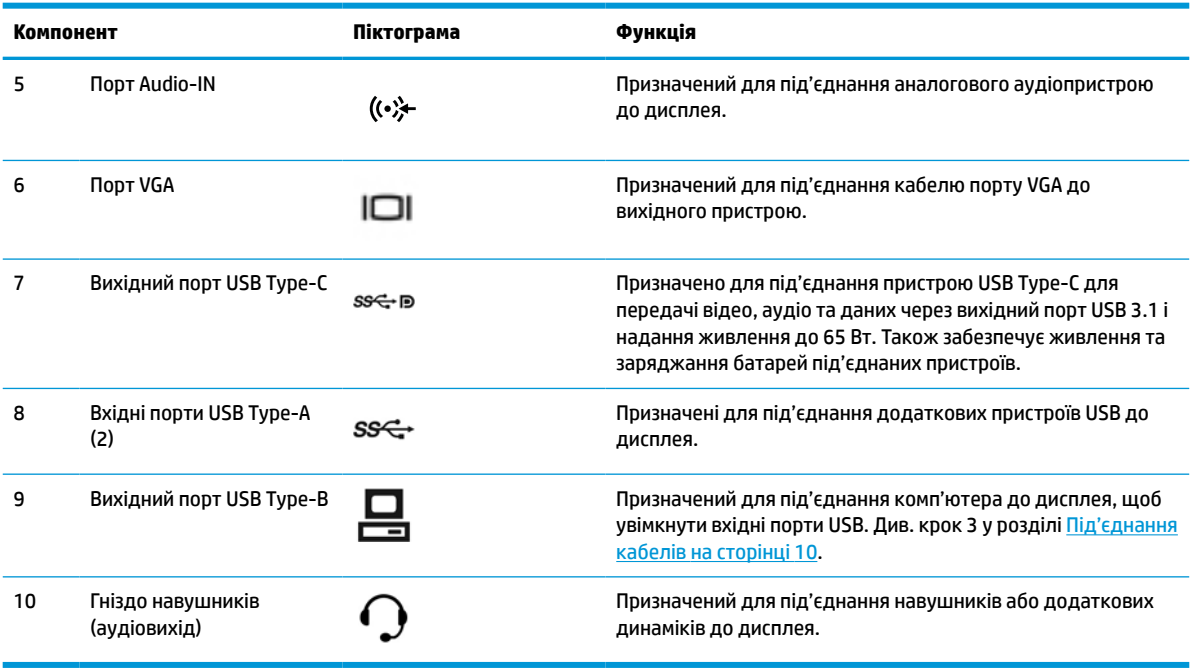

 $\mathbb{P}^*$  <mark>примітка.</mark> Вихідний порт USB Туре-С можна використовувати як однокабельне з'єднання між вихідним пристроєм і дисплеєм для аудіо- чи відеовходу DisplayPort, вихідний порт USB 3.0 або джерело живлення до 65 Вт для під'єднаних пристроїв. Живлення на виході 5 В/3 А, 9 В/3 А, 10 В/5 А,12 В/5 А,15 В/4,33 А, 20 В/3,25 А для отримання вихідної потужності 65 Вт.

# **Налаштування дисплея**

Щоб налаштувати дисплей, спершу необхідно вимкнути живлення дисплея, комп'ютерної системи та інших під'єднаних пристроїв і дотримуватися наведених нижче вказівок.

### **Будьте обережні під час налаштування дисплея**

Щоб не пошкодити дисплей, не торкайтеся поверхні РК-панелі. Тиск на панель може викликати неоднорідність кольорів або порушення орієнтації рідких кристалів. Якщо це станеться, нормальний стан екрана не відновиться.

Щоб установити підставку, помістіть дисплей екраном донизу на плоску поверхню, укриту захисним пінним матеріалом або неабразивною тканиною. Це запобігає виникненню подряпин і пошкоджень екрана чи його розбиття, а також пошкодженню кнопок керування.

### <span id="page-16-0"></span>**Приєднання підставки**

**个 <mark>ПОРАДА.</mark> Подбайте про розташування дисплея, оскільки на панелі може відбиватися світло та** блискучі поверхні, а це заважатиме перегляду.

Для легкого встановлення дисплея використовується фіксатор HP Quick Release 2. Щоб установити дисплей на підставку, виконайте наведені нижче дії.

- **1.** Покладіть головну частину дисплея екраном донизу на поверхню, вкриту чистою сухою тканиною.
- **2.** Посуньте верхню частину монтажної пластини (1) на підставці під верхній виступ у заглибленні на задній частині дисплея.
- **3.** Опускайте нижню частину монтажної пластини (2) в заглиблення, доки вона не зафіксується.
- **4.** Фіксатор HP Quick Release 2 вивільняється, коли підставку зафіксовано на своєму місці.

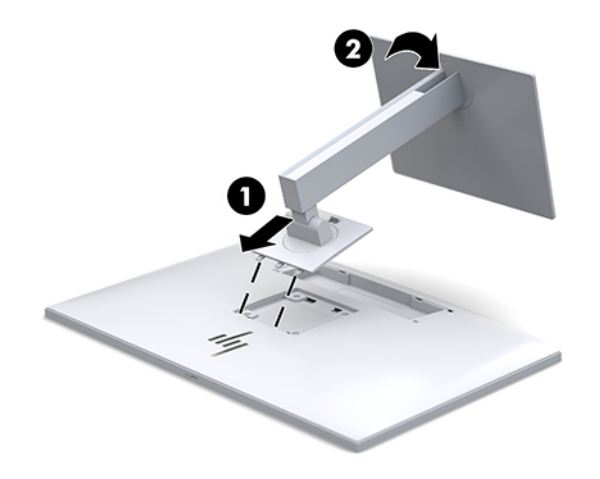

## <span id="page-17-0"></span>**Під'єднання кабелів**

- **1.** Розмістіть дисплей у зручному, добре вентильованому місці поруч із комп'ютером.
- **2.** Під'єднайте відеокабель.
- $\mathbb{P}$  <mark>примітка.</mark> Дисплей автоматично визначає, на яких входах наявні правильні відеосигнали. Входи можна вибирати натисканням кнопки Следующий вход (Наступний вхід) на передній панелі дисплея або за допомогою екранного меню (OSD). Для цього натисніть кнопку Меню та виберіть **Управление вводом** (Керування вводом).
	- Під'єднайте один кінець кабелю DisplayPort до порту DisplayPort IN на задній панелі дисплея, а інший кінець кабелю — до порту DisplayPort вихідного пристрою.

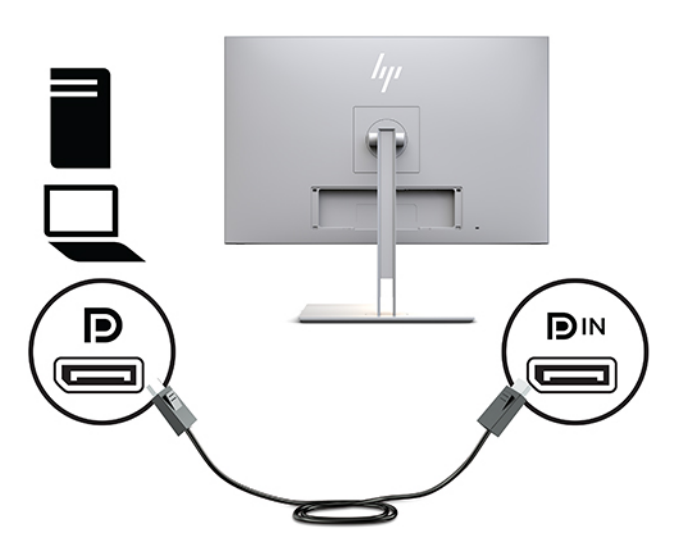

Під'єднайте один кінець кабелю USB Type-C до розніму USB Type-C на задній панелі дисплея, а інший кінець кабелю — до вихідного пристрою.

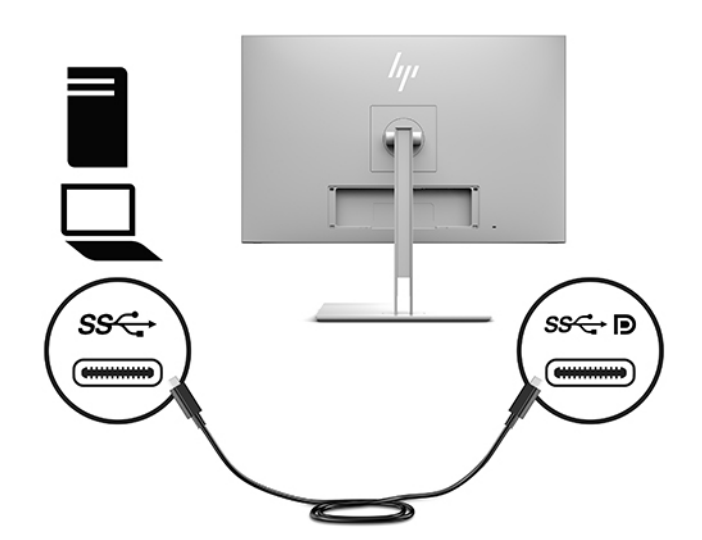

● Під'єднайте один кінець кабелю HDMI до порту HDMI на задній панелі дисплея, а інший кінець кабелю — до вихідного пристрою.

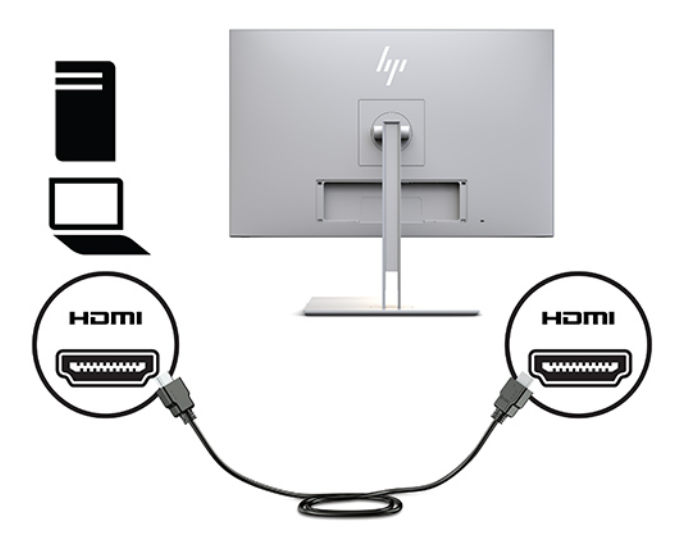

● Під'єднайте один кінець кабелю VGA до порту VGA на задній панелі дисплея, а інший кінець кабелю — до розніму VGA вихідного пристрою.

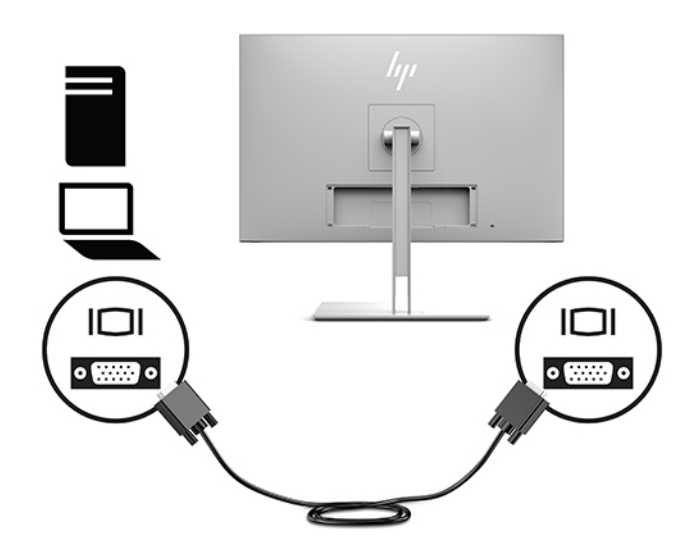

**3.** Під'єднайте кабель вихідного порту USB Type B до вихідного порту USB на задній панелі дисплея, а інший кінець кабелю Type A – до розніму вхідного порту USB вихідного пристрою.

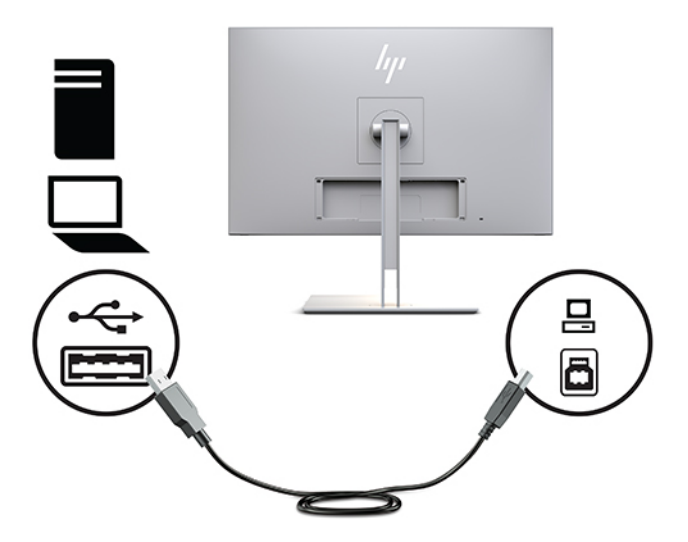

**4.** Вставте один кінець кабелю живлення в адаптер змінного струму (1), а інший кінець — до розетки змінного струму (2). Потім під'єднайте адаптер змінного струму до дисплея (3).

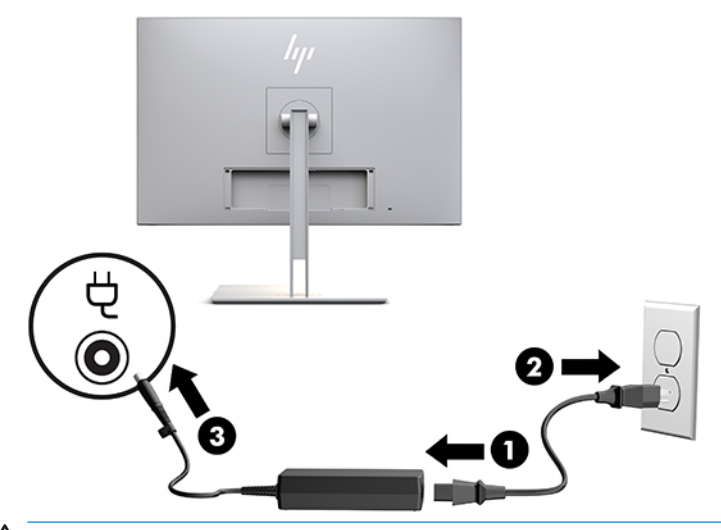

**УВАГА!** Щоб зменшити ризик ураження електричним струмом або пошкодження обладнання, дотримуйтеся наведених нижче правил.

Забороняється від'єднувати контакт заземлення кабелю живлення. Контакт заземлення – це важлива складова системи безпеки.

Підключайте кабель живлення тільки до заземленої розетки змінного струму, яка завжди знаходиться в зоні досяжності.

Від'єднуйте живлення обладнання, від'єднуючи кабель живлення від розетки змінного струму.

Щоб уникнути небезпеки, не ставте речі на дроти або кабелі електропостачання. Розташуйте їх таким чином, щоб ніхто не міг випадково на них наступити або зачепитися за них. Під час вимкнення пристрою не смикайте за дріт або кабель. Під час вимкнення з розетки змінного струму тримайте кабель за штепсельну вилку.

# <span id="page-20-0"></span>**Під'єднання USB-пристроїв**

Порти USB використовуються для під'єднання пристроїв, наприклад пристрою збереження даних USB, клавіатури або миші USB. Дисплей оснащено двома вхідними портами USB, які забезпечують стандартне USB-з'єднання.

**ПОПЕРЕДЖЕННЯ.** Неправильне використання периферійних пристроїв може пошкодити дисплей або під'єднані до нього пристрої. Перш ніж під'єднувати до дисплея додаткові периферійні пристрої, наприклад додаткові дисплеї або інші пристрої моніторингу пацієнта, вимкніть живлення дисплея та від'єднайте кабель живлення від розетки змінного струму.

#### **Таблиця 1-4 Порти USB та їх функції**

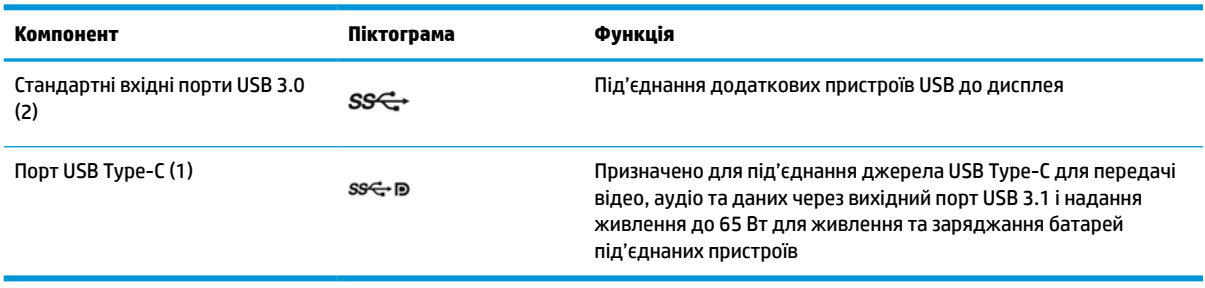

**ПРИМІТКА.** Щоб увімкнути порти USB на моніторі, під'єднайте кабель висхідного трафіку USB до комп'ютера та дисплея. Докладніші інструкції див. в розділі [Під'єднання кабелів на сторінці 10](#page-17-0).

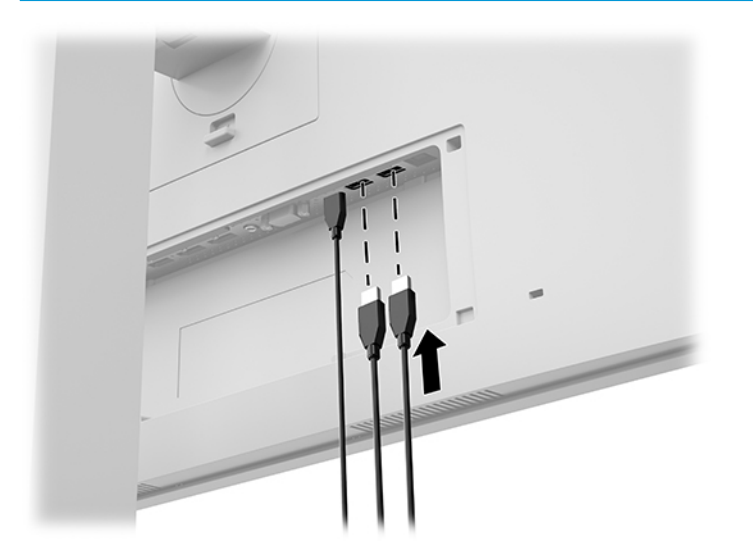

## <span id="page-21-0"></span>**Установлення кришки кабелів**

Після під'єднання всіх кабелів на задній панелі дисплея встановіть кришку кабелів, вставивши нижній край кришки в задню панель дисплея (1), та натисніть на верхню частину кришки (2), щоб вона стала на місце.

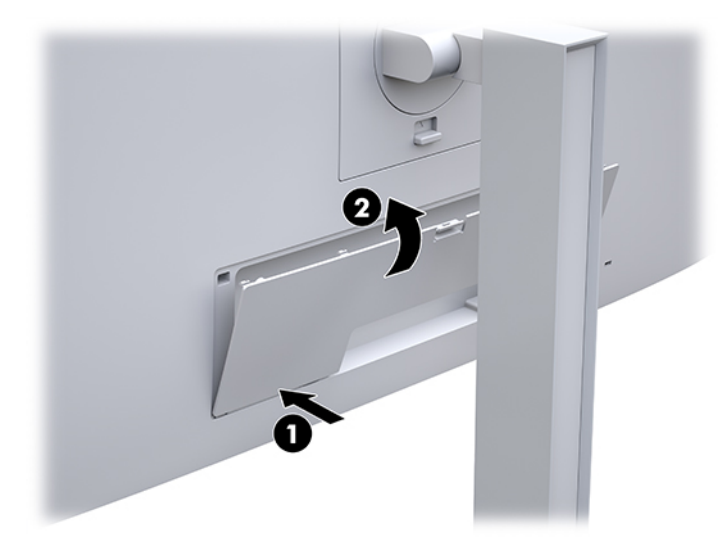

# **Настроювання дисплея**

**1.** Нахиліть передню частину дисплея вперед або назад, щоб установити її на зручний для очей рівень.

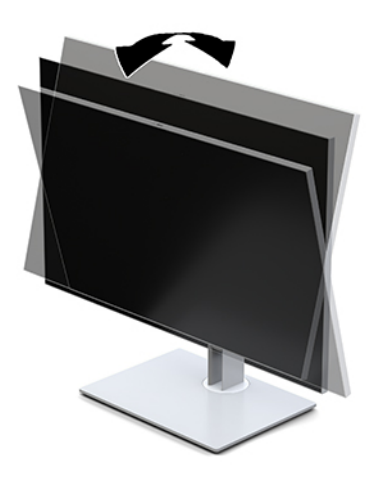

**2.** Поверніть передню частину дисплея ліворуч або праворуч, щоб отримати кращий кут огляду.

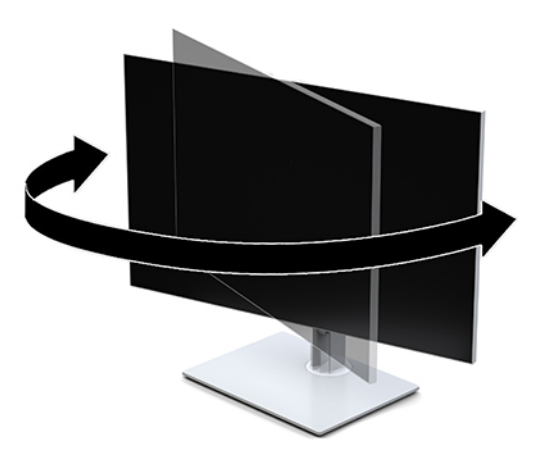

**3.** Відрегулюйте висоту дисплея, вибравши зручне положення для своєї робочої станції. Верхній край передньої панелі дисплея має бути розташований на рівні очей. Розташування дисплея нижче рівня очей і під нахилом може бути зручнішим для користувачів, які носять коригуючі лінзи. Потрібно змінювати положення дисплея разом зі зміною вашого положення протягом робочого дня.

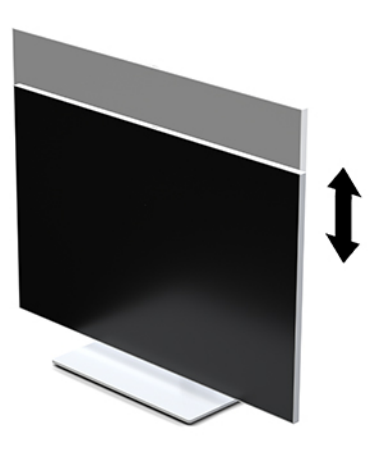

- **4.** Дисплей можна повертати з альбомної орієнтації в книжкову, щоб пристосувати його до своєї роботи.
	- **а.** Відрегулюйте підняття дисплея на повну висоту та відхиліть його назад у положення повного нахилу (1).
	- **б.** Поверніть дисплей на 90° за годинниковою стрілкою або проти годинникової стрілки з альбомної орієнтації у книжкову (2).
		- **ै ВАЖЛИВО.** Якщо під час обертання дисплей не піднято на повну висоту та не нахилено повністю, нижній правий кут дисплея торкнеться основи, а це може призвести до пошкодження дисплея.

<span id="page-23-0"></span>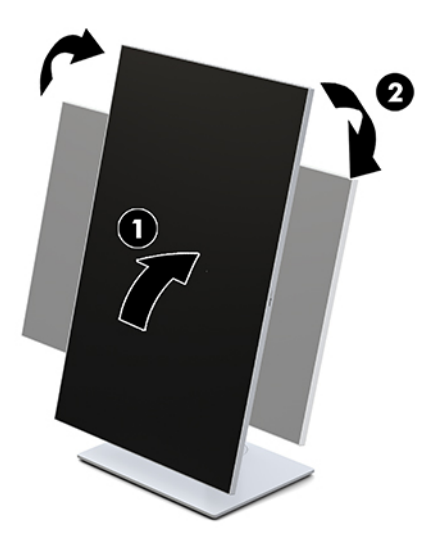

**ПРИМІТКА.** Щоб переглянути відомості про екран у книжковій орієнтації, інсталюйте програму HP Image Auto-rotate Utility. Програму можна завантажити на веб-сайті<http://www.hp.com/support>. Меню OSD можна також повертати у книжкову орієнтацію. Щоб повернути меню OSD, отримати доступ до меню OSD, натисніть кнопку Меню на передній панелі монітора. Виберіть у меню **Управление OSD** (Керування OSD), а потім виберіть **Переход в OSD** (Перехід в OSD).

### **Увімкнення дисплея**

- **1.** Натисніть кнопку живлення на пристрої, щоб увімкнути його.
- **2.** Натисніть кнопку живлення в нижній частині передньої панелі дисплея, щоб увімкнути його.

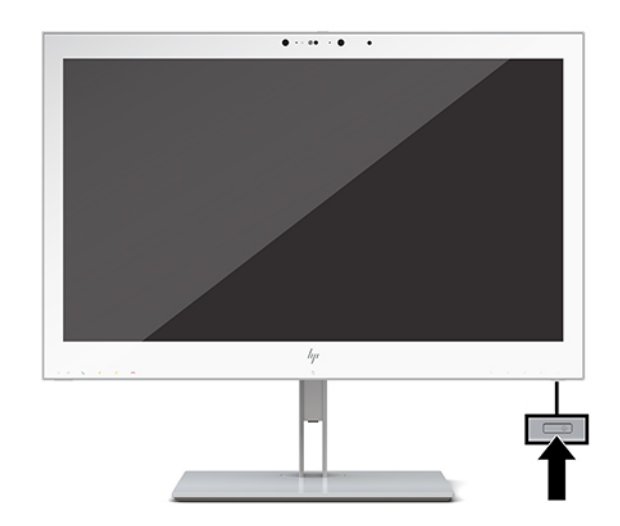

- <u>/ П**ОПЕРЕДЖЕННЯ.** Якщо на екрані відображається одне й те саме статичне зображення впродовж 12</u> або більше годин поспіль, на РК-дисплеї може з'явитися залишкове зображення. Щоб запобігти появі залишкового зображення, слід завжди вмикати заставку або вимикати дисплей, якщо він не використовується протягом тривалого часу. Пошкодження монітора залишковим зображенням не покривається гарантією HP.
- **ПРИМІТКА.** Якщо після натискання кнопки живлення нічого не відбувається, можливо, увімкнуто функцію блокування кнопки живлення. Щоб вимкнути цю функцію, натисніть і утримуйте кнопку живлення впродовж 10 секунд.

<span id="page-24-0"></span>**ПРИМІТКА.** Індикатор живлення можна вимкнути в екранному меню. Натисніть кнопку Меню на передній панелі дисплея, щоб відкрити меню OSD. У екранному меню послідовно виберіть **Управление питанием** (Керування живленням), **Индикатор питания** (Індикатор живлення) і **Выкл.** (Вимк.).

Після ввімкнення дисплея протягом п'яти секунд відображається повідомлення **Сосотояние дисплея**  (Стан дисплея). У повідомленні вказано, на якому вході наявний активний сигнал, стан параметра автоматичного перемикання джерел («Увімкнуто» чи «Вимкнуто»; заводські параметри за замовчуванням увімкнуто), поточні попередньо визначені настройки роздільної здатності дисплея та рекомендовані визначені настройки роздільної здатності дисплея.

Дисплей автоматично сканує входи на наявність активного вхідного сигналу та використовує цей вхід для відображення.

### **Встановлення дисплея**

Дисплей можна прикріпити до стіни, поворотного кронштейна або іншого кріплення.

- **ПРИМІТКА.** Цей апарат призначено для монтажних кронштейнів, які підтримуються UL або CSA.
- **ПОПЕРЕДЖЕННЯ.** Дисплей оснащено кріпильними отворами стандарту VESA, які розташовано на відстані 100 мм один від одного. Для під'єднання сторонніх монтажних рішень до дисплея потрібно чотири гвинти 4 мм, 0,7 поперек і 10 мм довжиною. Довші гвинти можуть пошкодити дисплей. Важливо переконатися, що монтажний пристрій стороннього виробника сумісний зі стандартом VESA і розрахований витримувати вагу дисплея. Для найвищої якості роботи необхідно використовувати кабель живлення та відеокабель із комплекту дисплея.

### **Від'єднання підставки від дисплея**

Монітор можна зняти з підставки і прикріпити на стіну, поворотний кронштейн або іншу монтажну арматуру.

- **ПОПЕРЕДЖЕННЯ.** Перш ніж розбирати дисплей, його слід обов'язково вимкнути та від'єднати від нього всі кабелі.
	- **1.** Зніміть кришку відділення для кабелів, натиснувши на фіксатор у верхній частині кришки кабелів (1) та стягніть кришку вниз із задньої панелі дисплея (2).

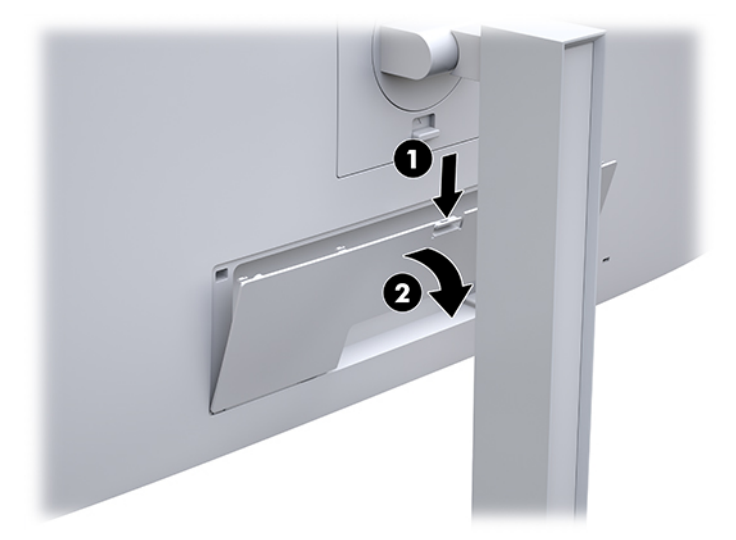

- **2.** Від'єднайте всі кабелі та витягніть їх із дисплея.
- **3.** Покладіть головну частину дисплея екраном донизу на поверхню, вкриту чистою сухою тканиною.
- <span id="page-25-0"></span>**4.** Натисніть на фіксатор у нижній частині дисплея посередині, щоб розблокувати HP Quick Release 2 (1).
- **5.** Повертайте нижню частину підставки вгору, доки монтажна пластина не підніметься так, що відкриється заглиблення на задній панелі дисплея (2).
- **6.** Вийміть підставку із заглиблення (3).

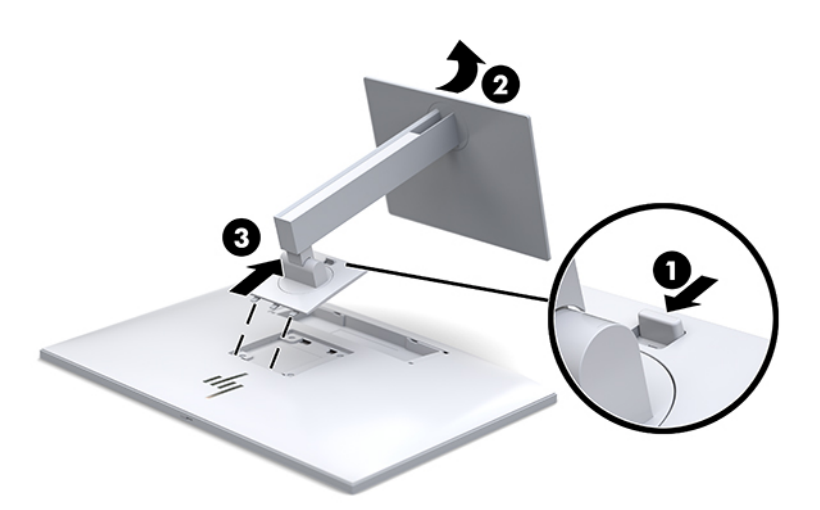

#### **Приєднання дисплея до монтажного пристрою**

- **1.** Зніміть дисплей із підставки. Див. розділ [Від'єднання підставки від дисплея на сторінці 17.](#page-24-0)
- **2.** Викрутіть чотири гвинта з отворів VESA на задній панелі дисплея.
- **3.** Прикріпіть монтажну пластину на стіну чи вибраний поворотний кронштейн за допомогою чотирьох гвинтів, які було викручено з отворів VESA на задній панелі дисплея.

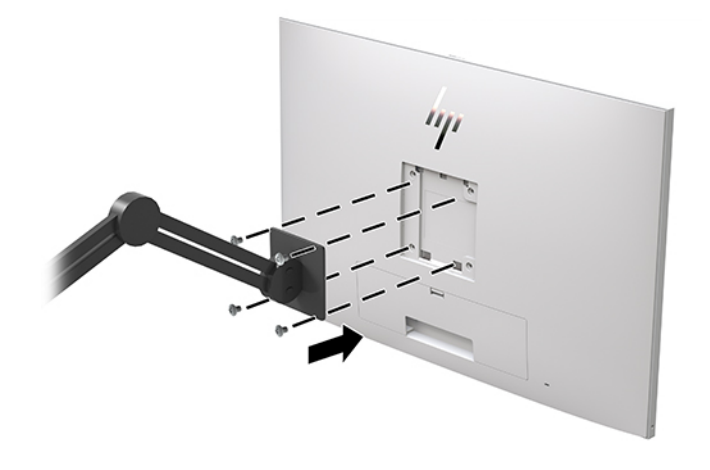

<u><sup>12</sup>У ВАЖЛИВО.</u> Щоб закріпити дисплей на стіні чи поворотному кронштейні, виконайте вказівки виробника відповідного монтажного пристрою.

# <span id="page-26-0"></span>**Встановлення кабелю безпеки**

Дисплей можна прикріпити до фіксованого об'єкта за допомогою додаткового кабельного замка, який можна придбати в компанії HP.

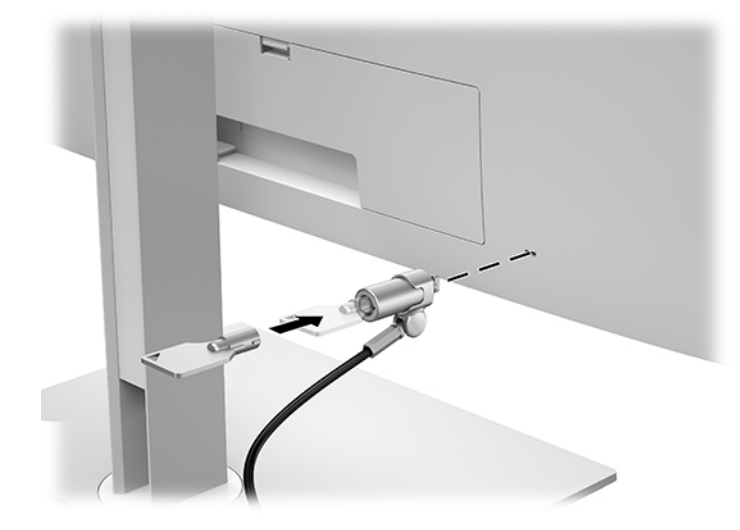

# <span id="page-27-0"></span>**2 Використання екрана**

# **Завантаження драйверів дисплея**

Завантажити та інсталювати вказані нижче файли можна з веб-сторінки<http://www.hp.com/support>.

- Файл INF (інформація)
- Файли ICM (Image Color Matching) (по одному для кожного каліброваного колірного простору)

Щоб завантажити файли, виконайте такі дії:

- **1.** Перейдіть на сторінку <http://www.hp.com/support>.
- **2.** Виберіть **ПО и драйверы** (ПЗ та драйвери).
- **3.** Виберіть тип свого продукту.
- **4.** Введіть модель дисплея HP в полі пошуку.

# **Використання екранного меню (OSD)**

Екранне меню (OSD) використовується для налаштування зображення на екрані відповідно до ваших уподобань. Отримати доступ до екранного меню та виконати потрібні налаштування в ньому можна за допомогою кнопок на передній панелі дисплея.

Щоб увійти до екранного меню для налаштування, виконайте наведені нижче дії.

- **1.** Якщо дисплей не ввімкнуто, натисніть кнопку живлення, щоб увімкнути його.
- **2.** Щоб увійти до екранного меню, на передній панелі натисніть одну з чотирьох функціональних кнопок, щоб активувати їх, а потім натисніть кнопку Меню, щоб відкрити меню OSD.
- **3.** Використовуйте чотири функціональні кнопки для переходів між пунктами меню, їх вибору та налаштування. Ярлики кнопок змінюються відповідно до активного меню чи підменю.

У таблиці нижче наведено пункти головного меню.

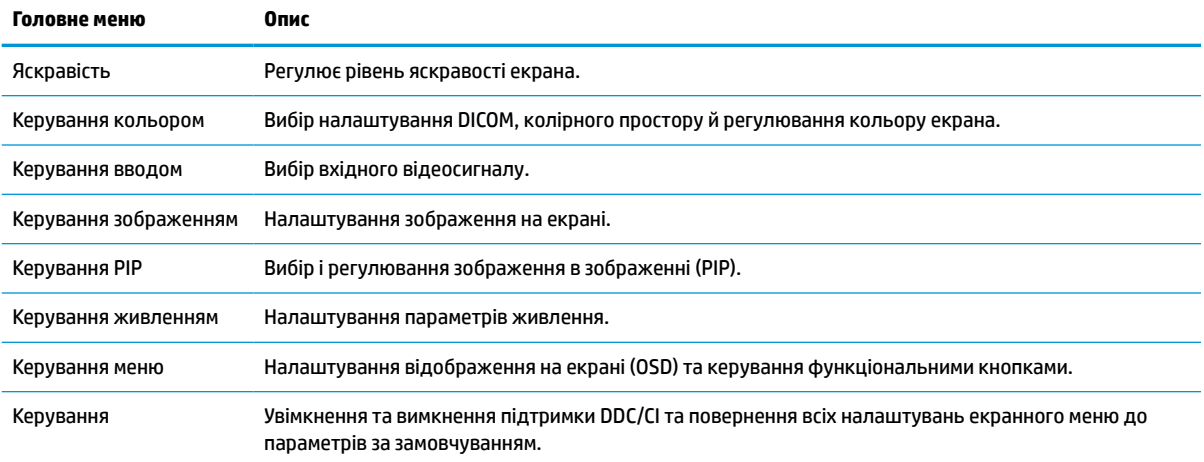

#### **Таблиця 2-1 Пункти екранного меню та опис**

<span id="page-28-0"></span>**Таблиця 2-1 Пункти екранного меню та опис (продовження)**

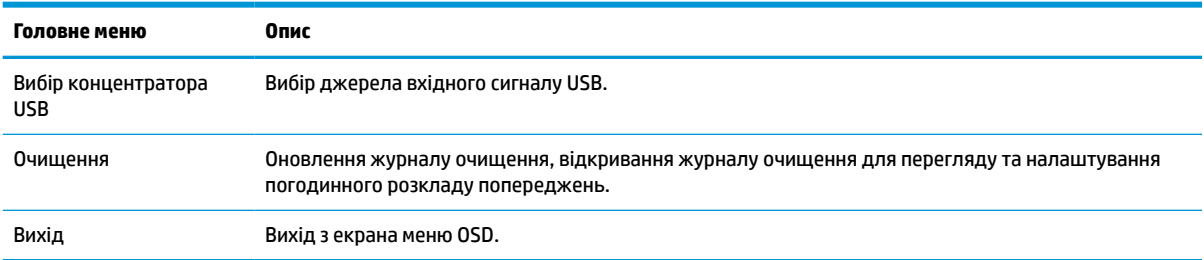

# **Призначення функціональних кнопок**

Після натискання будь-якої з чотирьох кнопок на передній панелі активуються кнопки та над ними відображаються піктограми. Піктограми кнопки заводських параметрів за замовчуванням та функцій показано нижче.

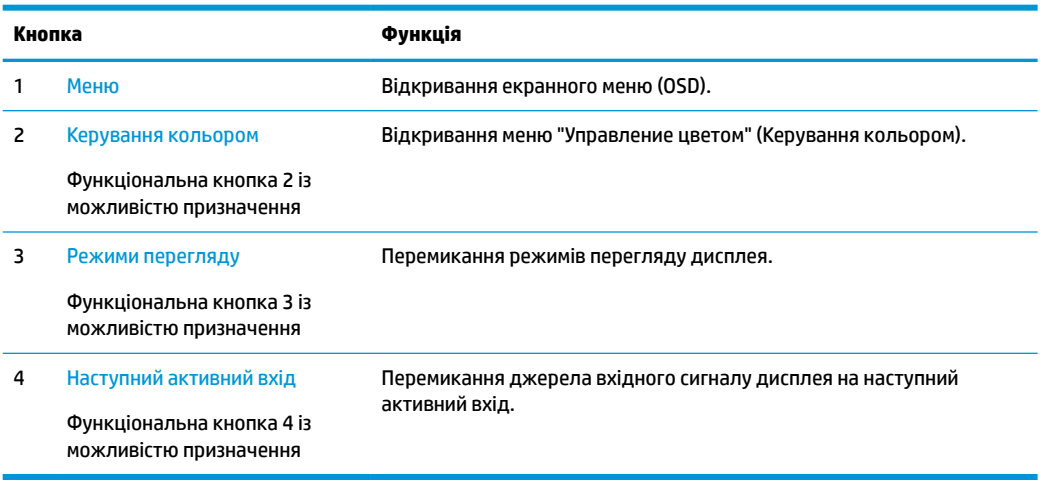

**Таблиця 2-2 Функціональні кнопки та опис**

Призначені за замовчуванням три функціональні кнопки можна змінити, щоб після їх активації можна було отримати швидкий доступ до пунктів меню, які найчастіше використовуються.

 $\mathbb{R}$  <mark>примітка.</mark> Можна призначити лише три функціональні кнопки. Не можна змінити призначення для кнопки Меню або кнопки живлення.

Налаштування функціональних кнопок:

- **1.** На передній панелі натисніть одну з чотирьох кнопок, щоб активувати їх, а потім натисніть кнопку Меню, щоб відкрити екранне меню.
- **2.** В екранному меню відкрийте **Управление меню и сообщениями** (Керування меню та повідомленнями), виберіть **Настройка функциональных кнопок** (Налаштування функціональних кнопок), а потім виберіть один із доступних параметрів для кнопки, яку потрібно налаштувати.

# **Використання параметрів кольору**

Цей дисплей сертифіковано як такий, що відповідає Частині 14 DICOM. Дисплей можуть використовувати клінічні лікарі для перегляду медичних зображень для клінічних оглядів, спільних <span id="page-29-0"></span>консультацій, консультацій пацієнтів або перевірки зображень. Дисплей не можна використовувати для діагностики, лікування, терапії або профілактики захворювань і інших медичних станів.

Дисплей відкалібровано на заводі, і за замовчуванням встановлено параметри кольору DICOM (0,0 ALC). Щоб змінити настройки кольорів на інші заводські або користувацькі, виконайте такі дії:

- **1.** Натисніть кнопку Меню на передній панелі дисплея, щоб відкрити екранне меню OSD.
- **2.** Перейдіть у меню **Управление цветом** (Керування кольором) і виділіть його, а потім виберіть потрібний параметр кольору: попередньо встановлений або довільний параметр.
- **3.** Натисніть кнопку **Сохранить и вернуться** (Зберегти і повернутися).
- $\mathbb{F}$  примітка. Під час перегляду медичних зображень переконайтеся, що для параметра кольору дисплея встановлено значення DICOM.

#### **ЭМИ ПРИМІТКА.** Вибір кольору DICOM вимкне Dynamic Contrast Ratio (DCR).

У таблиці нижче наведено пункти меню керування кольором.

#### **Таблиця 2-3 Пункти меню керування кольором**

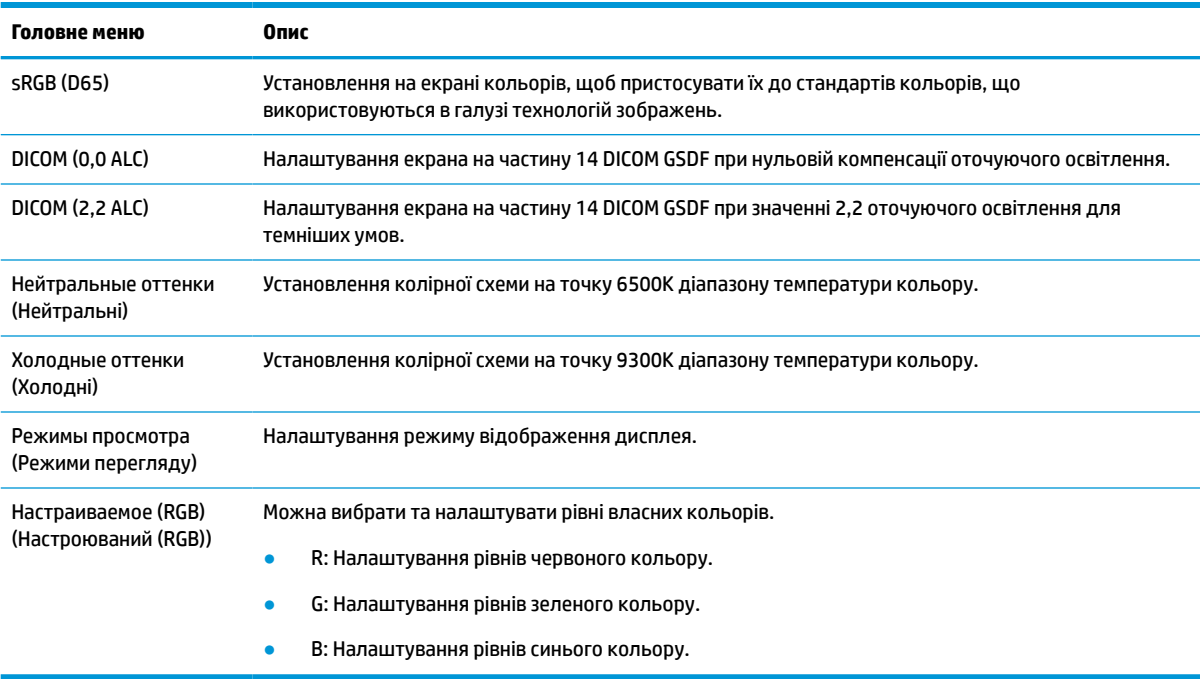

# **Калібрування дисплея**

Щоб змінити налаштування відкаліброваних на заводі параметрів DICOM або колірного простору sRGB, потрібно перекалібрувати дисплей. Щоб відкалібрувати або змінити параметри кольору DICOM або sRGB, потрібно завантажити HP Healthcare Edition DICOM Calibration Tool із веб-сайту служби підтримки дисплеїв HP.

**∕∆ попередження.** Перш ніж установлювати програмне забезпечення, з'єднайте комп'ютер із дисплеєм за допомогою відеокабелю та кабелю USB Type-B на USB Type-A (кабель висхідного трафіку) (входить до комплекту постачання) або USB Type-C на USB Type-C (входить до комплекту постачання). Додаткову інформацію див. у розділі [Під'єднання кабелів на сторінці 10](#page-17-0).

- <span id="page-30-0"></span>**1.** Перейдіть на сторінку <http://www.hp.com/support>.
- **2.** Виберіть **ПО и драйверы** (ПЗ та драйвери).
- **3.** Виконайте пошук своєї моделі дисплея.
- **4.** Відкрийте розділ **Поддержка и драйверы** (Підтримка та драйвери).
- **5.** Виберіть **HP Healthcare Edition DICOM Calibration Tool**, щоб завантажити та встановити його.

**ПОПЕРЕДЖЕННЯ.** Щоб відкалібрувати дисплей, інструмент HP Healthcare Edition DICOM Calibration Tool потрібно запускати в режимі адміністратора.

# **Використання пристрою для читання карток RFID**

Дисплей оснащено двосмуговим пристроєм для читання карток RFID, який може одночасно зчитувати частоти 125 кГц і 13,56 МГц. Пристрій для читання карток дає змогу швидко входити до системи за допомогою облікових даних авторизованої картки.

**ПРИМІТКА.** Підтримуються найпоширеніші облікові дані картки RFID, але перед першим використанням потрібно виконати налаштування.

- **1.** Під'єднайте кабель USB Type-A на USB Type-B, під'єднавши рознім USB Type-A до вхідного порту USB на вихідному пристрої, а рознім USB Type-B — до вихідного порту USB на задній панелі дисплея.
- **2.** Покладіть картку чи значок RFID біля пристрою для читання карток RFID, який розташовано в центральній частині дисплея на нижній панелі. Переконайтеся, що відстань від картки або значка до пристрою для читання карток RFID не перевищує 2 см.
- **ПОПЕРЕДЖЕННЯ.** Інші магнітні пристрої поблизу пристрою для читання карток RFID можуть впливати на виявлення картки.
- **3.** Заберіть картку чи значок від пристрою для читання карток RFID після виявлення. Виявлення відбувається автоматично й виконується за кілька секунд.

# **Використання функції Windows Hello**

У моделях із пристроєм для читання відбитків пальців або інфрачервоною камерою можна використовувати Windows Hello для входу; для цього необхідно провести пальцем перед камерою або подивитись у камеру.

Щоб налаштувати Windows Hello, виконайте наведені нижче дії.

- **1.** Виберіть кнопку **Пуск**, розділ **Параметры** (Параметри), потім **Учетные записи** (Облікові записи) і **Параметры входа** (Параметри входу).
- **2.** У розділі **Windows Hello** дотримуйтесь вказівок на екрані, щоб додати пароль і цифровий PIN-код, а потім зареєструйте ідентифікатор відбитка пальця або зображення обличчя.
- $\mathbb{F}$  примітка. Довжина PIN-коду не обмежена, але він може складатися лише з цифр. Заборонено використовувати літери або спеціальні символи.

# <span id="page-31-0"></span>**Використання функцій "Зображення в зображенні" (PIP) та "Зображення поруч" (PBP)**

Дисплей підтримує обидві функції: PIP, коли одне джерело накладається на інше, та PBP, коли одне джерело розташовується поруч із іншим горизонтально (для альбомної орієнтації) або вертикально (для книжкової орієнтації).

Щоб використовувати PIP або PBP, виконайте вказані нижче дії.

- **1.** Під'єднайте додаткове джерело вхідного сигналу до дисплея.
- **2.** На передній панелі натисніть одну з чотирьох функціональних кнопок, щоб активувати їх, а потім натисніть кнопку Меню, щоб відкрити екранне меню.
- **3.** В екранному меню OSD виберіть **Управление PIP** (Керування PIP) > **Вкл./Выкл. PIP** (Увімк./Вимк. PIP), а потім виберіть **Изображение в изображении** (Зображення в зображенні) або **Изображения рядом** (Зображення поруч).
- **4.** Дисплей просканує додаткові входи на наявність дійсного вхідного сигналу та використовуватиме знайдений вхід для зображення PIP/PBP. Щоб змінити джерело PIP/PBP, в екранному меню OSD виберіть пункт **Управление PIP** (Керування PIP), а потім виберіть **Назначить входы** (Призначити входи) і виберіть потрібний вхід.
- **5.** Щоб змінити розмір PIP, виберіть в екранному меню пункт **Размер PIP** (Розмір PIP), а потім виберіть потрібний розмір.
- **6.** Щоб налаштувати положення картинки, виберіть в екранному меню OSD **Положение PIP**  (Положення PIP), а потім виберіть потрібне положення.

# **Функція багатопотоковості DisplayPort**

Якщо порт DisplayPort – основний вхід джерела відеосигналу, можна використовувати багатопотокову передачу зображення на інші дисплеї DisplayPort у конфігурації шлейфового з'єднання. У цій конфігурації можна під'єднати до чотирьох дисплеїв (за умови підтримки графічною картою).

Щоб використовувати функцію багатопотоковості DisplayPort, виконайте вказані нижче дії.

**1.** Переконайтеся, що порт DisplayPort використовується як основний відеовхід.

**2.** Додайте другий дисплей, під'єднавши кабель DisplayPort до порту DisplayPort OUT на основному дисплеї та DisplayPort IN на додатковому дисплеї з функцією багатопотоковості або входу DisplayPort на додатковому дисплеї без багатопотоковості.

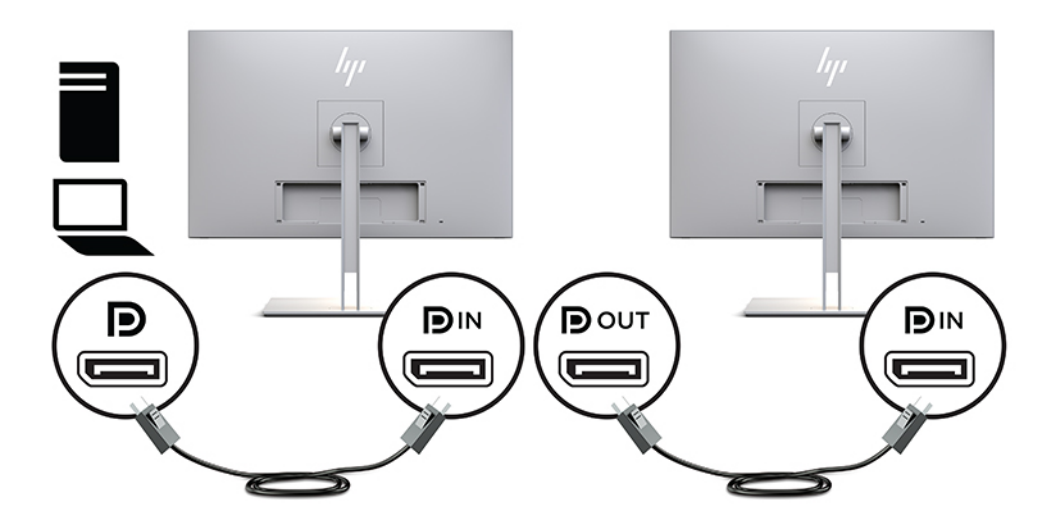

- **3.** Під'єднаний дисплей можна налаштувати на відображення того самого зображення, що на основному дисплеї, або іншого. В екранному меню (OSD) під'єднаного дисплея відкрийте **Управление** (Керування), виберіть **Выход DisplayPort** (Вихід DisplayPort), а потім виберіть один із таких параметрів:
	- **а. Режим совместимости DisplayPort 1.1** (Режим сумісності DisplayPort 1.1) (за замовчуванням) — дає змогу надсилати одне відеозображення на всі низхідні дисплеї, під'єднані до настроюваного дисплея
	- **б. DisplayPort 1.2** дає змогу надсилати різні зображення на всі низхідні дисплеї, під'єднані до настроюваного дисплея
- **4.** Після налаштування в екранному меню режиму сумісності "Режим совместимости DisplayPort" (Режим сумісності DisplayPort) за допомогою параметрів екрана в операційній системі комп'ютера налаштуйте режим відображення для додаткового дисплея на віддзеркалення зображення основного дисплея чи розширення другого дисплея для виводу зображення, відмінного від основного дисплея.

Щоб послідовно під'єднати додаткові дисплеї (не більше чотирьох), усі дисплеї в ланцюжку крім останнього, повинні підтримувати функцію багатопотоковості DisplayPort.

Виконуйте під'єднання від розніму DisplayPort OUT одного дисплея до DisplayPort IN наступного, доки не отримаєте потрібну кількість дисплеїв.

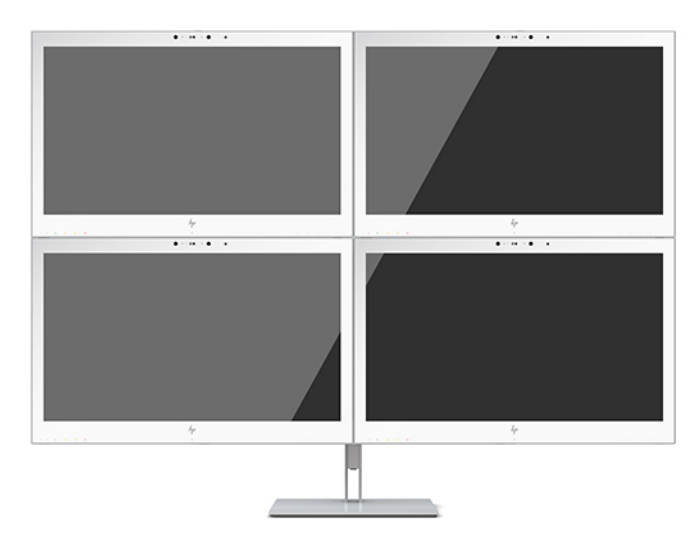

Якщо на кожному дисплеї потрібно відображати різну інформацію, переконайтеся, що для розташованих вище дисплеїв налаштовано режим DisplayPort 1.2, як описано вище.

Кількість дисплеїв, які можна під'єднати за допомогою функції багатопотоковості DisplayPort, залежить від численних факторів, зокрема роздільної здатності та частоти розгортання кожного дисплея, а також можливостей графічного процесора (GPU) вбудованої графічної системи. Докладніші відомості про можливості графічної карти див. у посібнику з комплекту постачання карти.

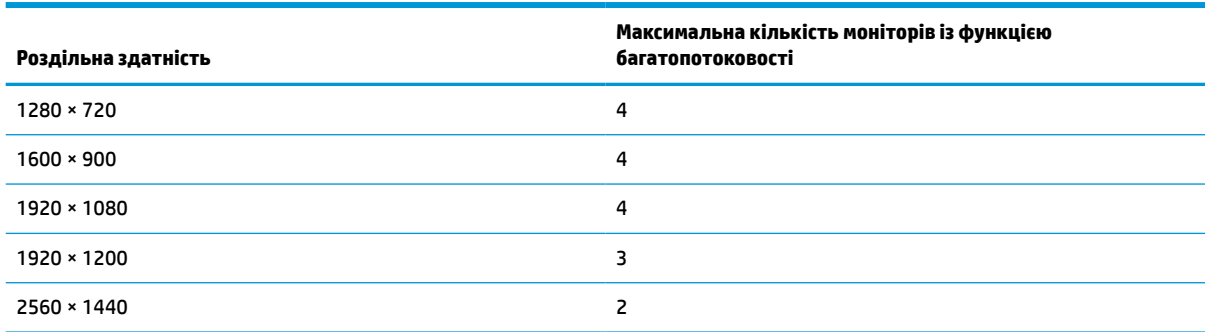

#### **Таблиця 2-4 Функція багатопотоковості DisplayPort**

# <span id="page-34-0"></span>**Використання режиму "Автоматичний перехід до сплячого режиму"**

У екранному меню OSD цього дисплея передбачено функцію, яка називається "Автоматичний перехід у режим сну". Ця функція дає змогу вмикати й вимикати в моніторі стан зниженого енергоспоживання. Якщо ввімкнуто режим "Автоматический переход в спящий режим" (Автоматичний перехід до сплячого режиму) (увімкнуто за замовчуванням), дисплей переходитиме до стану зниженого живлення, коли хост-комп'ютер повідомляє про режим енергозбереження (відсутність рядкового синхросигналу чи сигналу кадрової синхронізації).

Після переходу до режиму зниженого енергоспоживання зображення зникає з екрана дисплея, підсвічування вимикається, а індикатор живлення починає світитися жовтим світлом. Під час перебування в режимі зниженого живлення дисплей споживає менше 1 Вт електроенергії. Дисплей виходить зі сплячого режиму, коли хост-комп'ютер надсилає на нього активний сигнал (наприклад, якщо активовано мишу чи клавіатуру).

Режим Auto-Sleep можна вимкнути в екранному меню. На передній панелі натисніть одну з чотирьох функціональних кнопок, щоб активувати їх, а потім натисніть кнопку Меню, щоб відкрити екранне меню. В екранному меню OSD натисніть **Управление питанием** (Керування живленням), виберіть **Автоматический переход в режим сна** (Автоматичний перехід у режим сну), а потім — **Выкл.** (Вимк.).

# <span id="page-35-0"></span>**3 Підтримка та усунення несправностей**

# **Вирішення поширених проблем**

У таблиці нижче перелічено проблеми, їх можливі причини та рекомендовані вирішення.

#### **Таблиця 3-1 Проблеми та способи їх вирішення**

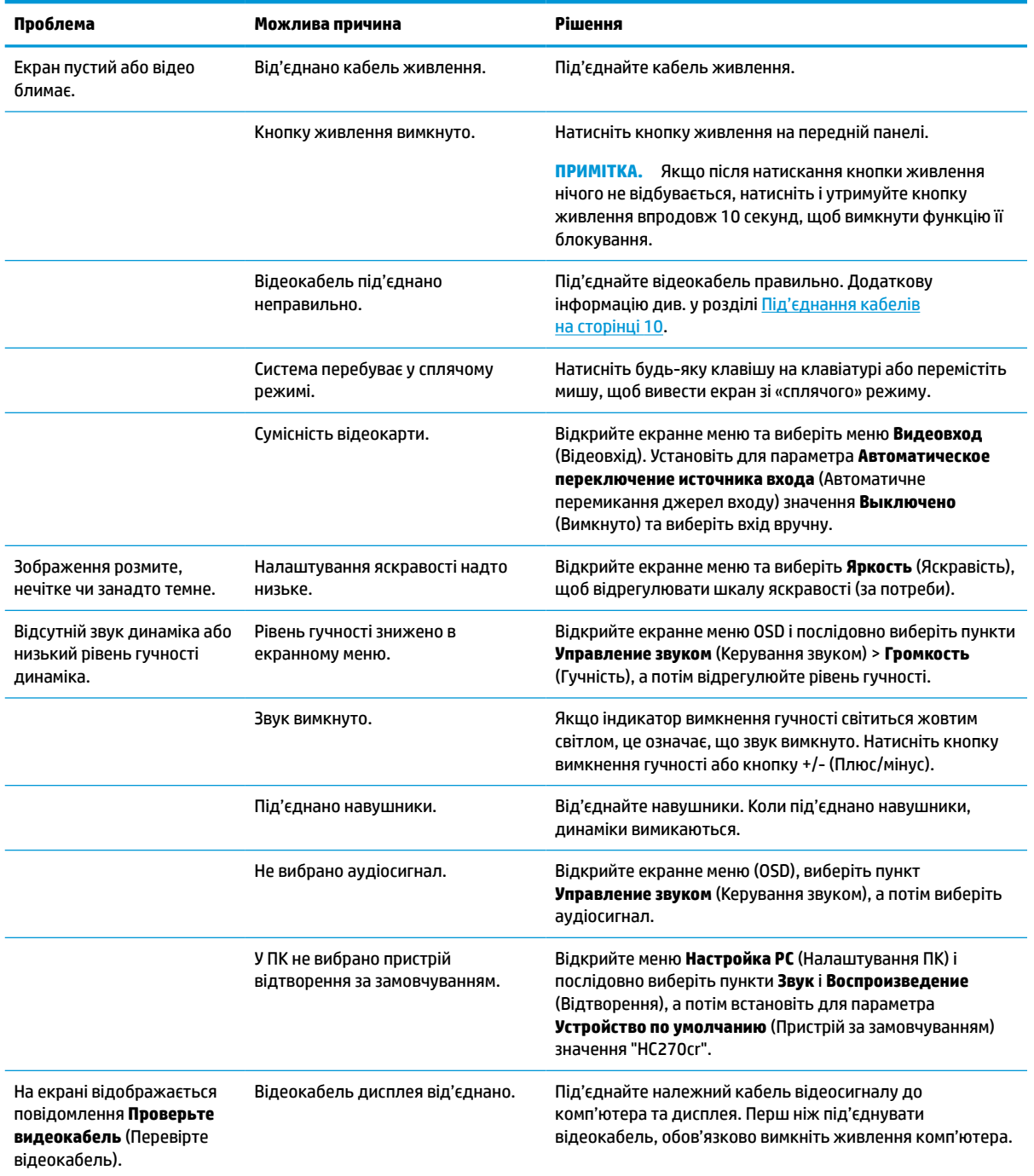

<span id="page-36-0"></span>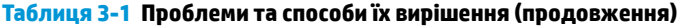

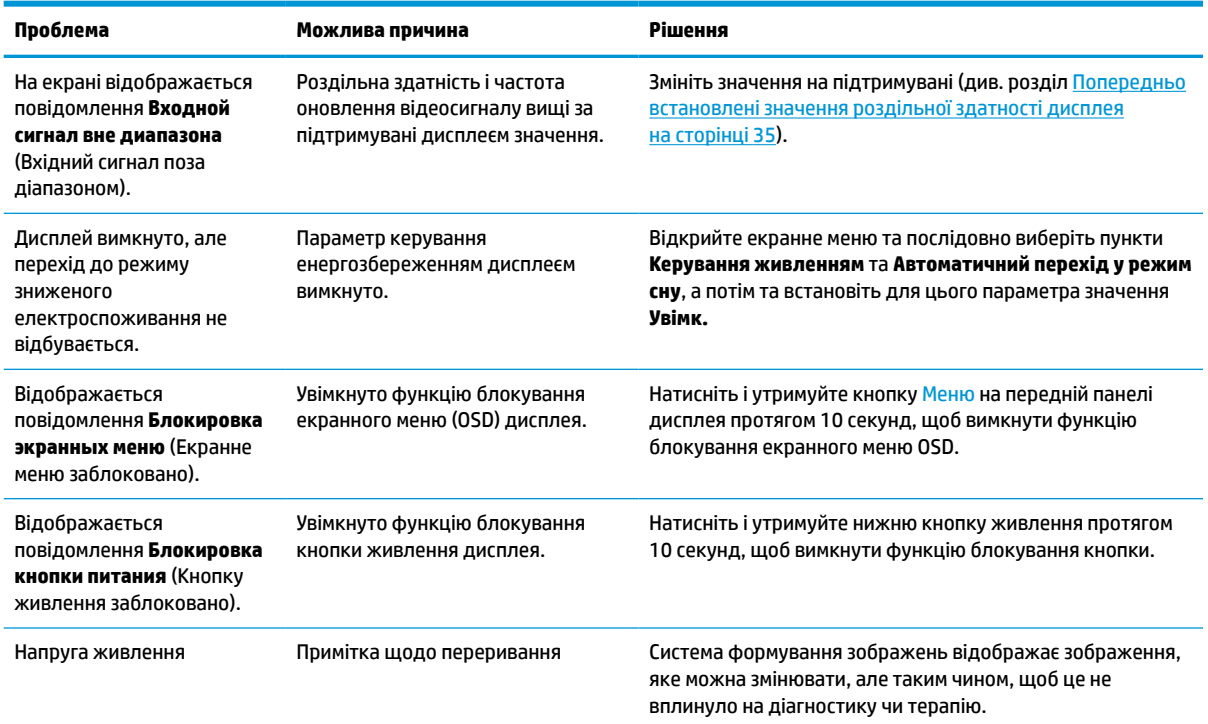

# **Блокування кнопок**

Утримання кнопки живлення або Меню впродовж десяти секунд заблокує роботу цієї кнопки. Функціональність можна відновити, утримуючи кнопку знову впродовж десяти секунд. Кнопки діють лише за умови, що дисплей увімкнуто і відображається активний сигнал, а екранне меню закрито.

# **Зв'язок зі службою підтримки**

Відомості щодо вирішення проблем з апаратним або програмним забезпеченням див. на сторінці <http://www.hp.com/support>. На цьому сайті ви можете знайти докладні відомості про ваш продукт, у тому числі посилання на форуми для обговорення та інструкції з пошуку та усунення несправностей. Ви також зможете дізнатися, як зв'язатися з HP та залишити заявку для надання підтримки.

# **Підготовка до дзвінка до служби технічної підтримки**

Якщо вам не вдалося вирішити проблему за допомогою порад із усунення несправностей у цьому розділі, зателефонуйте до служби технічної підтримки. Перш ніж телефонувати, підготуйте такі відомості:

- Номер моделі дисплея
- Серійний номер дисплея
- Дата придбання згідно з рахунком
- Умови, за яких виникла проблема
- Отримані повідомлення про помилки
- <span id="page-37-0"></span>Конфігурація обладнання
- Назва та версія поточного апаратного та програмного забезпечення

# **Розташування серійного номера та номера продукту**

Серійний номер і номер продукту містяться на ярлику на задній панелі дисплея. Ці номери можуть знадобитися в разі звертання до компанії HP щодо дисплея.

Номер моделі та серійний номер також містяться в екранному меню (OSD). Натисніть кнопку Меню, прокрутіть униз і виберіть вкладку **Управление** (Керування). Потім відкрийте вкладку **Информація**  (Інформація).

### **В ПРИМІТКА.** Щоб прочитати ярлик, може знадобитися частково повернути дисплей.

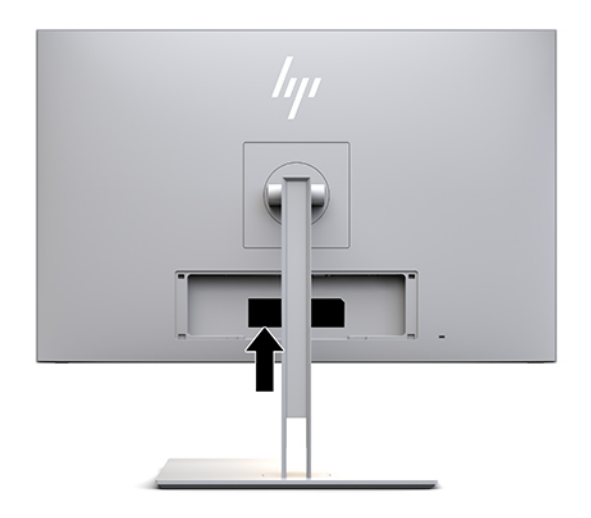

# <span id="page-38-0"></span>**4 Технічне обслуговування дисплея**

# **Вказівки з технічного обслуговування**

Щоб підвищити продуктивність і продовжити термін служби дисплея, дотримуйтеся наведених нижче рекомендацій:

- Не відкривайте корпус дисплея та не намагайтеся обслуговувати дисплей самостійно. Налаштовуйте лише ті елементи керування, які описано в інструкціях із експлуатації. Якщо дисплей не працює належним чином, впав чи його пошкоджено, зверніться до авторизованого дилера, реселера або постачальника послуг компанії HP.
- Використовуйте лише джерело живлення та спосіб під'єднання, що підходять для цього дисплея та вказані на ярлику чи пластині на задній панелі дисплея.
- Переконайтеся, що загальний номінальний струм, який споживає обладнання, підключене до розетки змінного струму, не перевищує номінальний струм для розетки, а загальний номінальний струм, який споживає обладнання, підключене до кабелю, не перевищує номінальний струм для цього кабелю. Ознайомтеся з відомостями про живлення на ярлику, щоб визначити рівень номінального струму (Ампер чи А) для кожного пристрою.
- Установлюйте дисплей поблизу електричної розетки, до якої є вільний доступ. Щоб від'єднати дисплей, потягніть за вилку. Ніколи не тягніть за кабель для від'єднання дисплея.
- Вимикайте дисплей, коли він не використовується. Ви можете значно збільшити термін служби дисплея, використовуючи заставку чи вимикаючи дисплей, якщо він не використовується.

**ПРИМІТКА.** Гарантія HP не поширюється на залишкове зображення на дисплеї.

- Щілини та отвори на корпусі призначено для вентиляції. Ці отвори не можна блокувати чи закривати. Ніколи не вставляйте ніякі предмети в щілини та отвори на корпусі монітора.
- Не кидайте дисплей і не встановлюйте його на нестійкі поверхні.
- Нічого не кладіть на кабель живлення. Не ставайте на кабель.
- Установлюйте дисплей у добре провітрюваному приміщенні без надмірного освітлення, підвищеної температури та вологості.
- Під час зняття підставки дисплея потрібно покласти його екраном донизу на м'яку поверхню, щоб уникнути подряпин, пошкодження чи розбиття.

### <span id="page-39-0"></span>**Очищення дисплея**

- **1.** Вимкніть дисплей.
- **2.** Від'єднайте всі зовнішні пристрої.
- **3.** Очистіть дисплей від пилу, витерши екран і корпус м'якою та чистою антистатичною тканиною.
- **ВАЖЛИВО.** Тканина має бути вологою, але не мокрою. Потрапляння води у вентиляційні або інші отвори може призвести до пошкодження дисплея. Зачекайте, доки пристрій не висохне, перш ніж використовувати його знову.
- **4.** За допомогою бактерицидної серветки надійно продезінфікуйте всі зовнішні поверхні дисплея. Див. вказівки з використання, наведені виробником серветок.
	- **ВАЖЛИВО.** Побризкайте ганчірку очищувачем та використовуйте вологу ганчірку для обережного очищування поверхні монітору. Ніколи не бризкайте очищувачем безпосередньо на поверхню монітора. Очищувач може потрапити під рамку монітора та пошкодити електронні компоненти.

**ВАЖЛИВО.** Не використовуйте миючі засоби на основі нафтопродуктів, такі як бензин, розчинник чи леткі речовини для очищення екрана чи корпуса дисплея. Ці хімічні речовини можуть пошкодити дисплей.

**Таблиця 4-1 Рекомендовані засоби для очищення**

**Рекомендовані засоби для очищення**

Бензил-C12–18-алкілдиметиламоній хлориди: <0,1%, четвертинні амонієві сполуки, C12–14-алкіл [(етилфеніл) метил] диметил, хлориди: <0,1%

Ізопропанол: 10–20%, 2-бутоксиетанол: <5%, четвертинні амонієві сполуки, C12–18-алкіл [(етилфеніл) метил] диметил, хлориди: <0,5%, бензил-C12–18-алкілдиметиламоній хлориди: <0,5%

Четвертинні амонієві сполуки, C12–18-алкіл [(етилфеніл) метил] диметил, хлориди: <0,5%, бензил-C12–18 алкілдиметиламоній хлориди: <0,5%

Ізопропіловий спирт: 55,0%, алкілдиметилбензиламоній хлориди: 0,250%, алкіл (68% C12, 32% C14) диметилетилбензиламоній хлорид: 0,250%

Ізопропанол: 10–20%, монобутиловий ефір етиленгліколю (2-бутоксиетанол): 1–5%, диізобутилфеноксиетоксиетил диметилбензил амонію хлорид: 0,1–0,5%

Содіум гіпохлорит 0,1–1%

Целюлоза: 10–30%, етиловий спирт: 0,10–1,00%

Ізопропіловий спирт: 30–40%, вода: 60–70%

Гідроген пероксид: 0,1–1,5%

Діхлофос 18,6%

**© ПРИМІТКА.** Зверніться до місцевого представника HP із продажу, щоб отримати поради щодо рекомендованих брендів серветок для очищення, які протестовано та рекомендовано для очищення та дезінфекції дисплея.

**5.** Оновіть журнал очищення. Докладніші інструкції див. в розділі [Використання меню очищення](#page-40-0) [на сторінці 33](#page-40-0).

### <span id="page-40-0"></span>**Використання меню очищення**

Меню очищення можна використовувати для оновлення журналу очищення, перегляду журналу та налаштування сповіщень про планове очищення. Щоб отримати доступ до меню очищення, виконайте такі дії:

- **1.** На передній панелі натисніть одну з чотирьох кнопок, щоб активувати їх, а потім натисніть кнопку Меню, щоб відкрити екранне меню.
- **2.** В екранному меню OSD виберіть **Очистка** (Очищення).
- <u>́े ∕े</u> ПОРАДА. Для швидкого доступу до кнопки очищення на передній панелі натисніть одну з чотирьох кнопок, щоб активувати їх, а потім натисніть кнопку очищення.

桓

**3.** Використовуйте чотири кнопки на передній панелі для переходів між пунктами меню, їх вибору та налаштування. Ярлики кнопок змінюються відповідно до активного меню чи підменю.

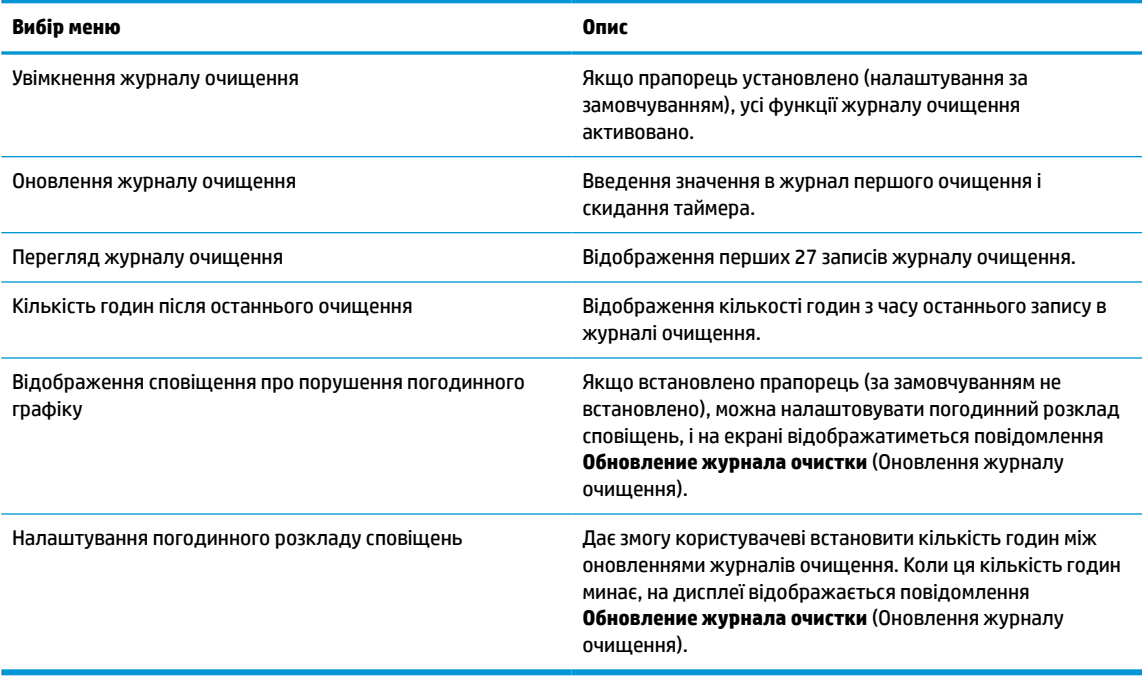

#### **Таблиця 4-2 Елементи меню санації та опис**

### **Перевезення дисплея**

Зберігайте оригінальне пакування. Воно може знадобитися, якщо доведеться перевозити дисплей.

# <span id="page-41-0"></span>**а Технічні характеристики**

 $\mathbb{B}^{\!\!*}$  <mark>примітка.</mark> У всіх характеристиках, наданих виробниками компонентів HP, наведено типові технічні характеристики; фактичні характеристики можуть відрізнятися від указаних.

Найновіші або додаткові технічні характеристики виробу див. на веб-сайті [http://www.hp.com/go/](http://www.hp.com/go/quickspecs/) [quickspecs/](http://www.hp.com/go/quickspecs/) та виконайте пошук своєї моделі дисплея, щоб знайти характеристики QuickSpecs саме для цієї моделі.

# **Модель з діагоналлю 68,58 см (27 дюйм)**

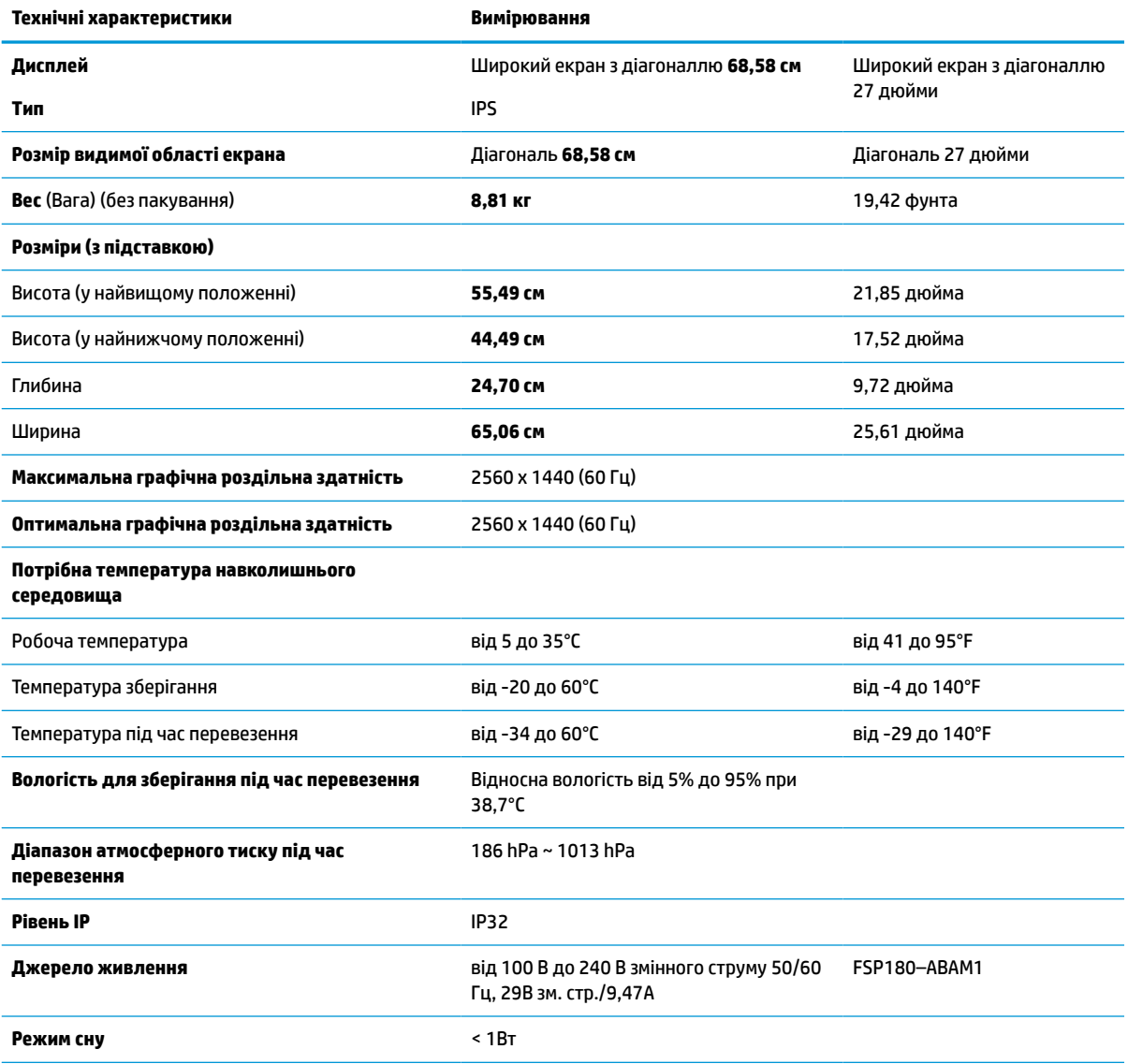

**Таблиця а-1 Технічні характеристики моделі з діагоналлю 68,58 см (27 дюйм)**

#### <span id="page-42-0"></span>**Таблиця а-1 Технічні характеристики моделі з діагоналлю 68,58 см (27 дюйм) (продовження)**

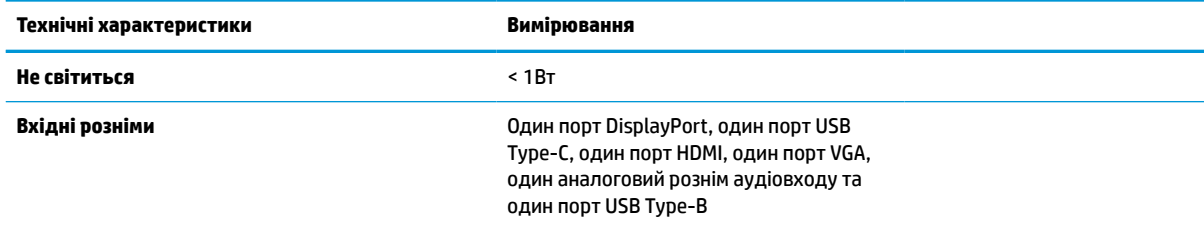

# **Попередньо встановлені значення роздільної здатності дисплея**

Наведені нижче значення роздільних здатностей зображення найчастіше використовуються та встановлені заводськими параметрами за замовчуванням. Цей дисплей автоматично розпізнає попередньо встановлені режими та налаштовує розмір і розташування зображення на екрані.

## **Модель з діагоналлю 68,58 см (27 дюйм)**

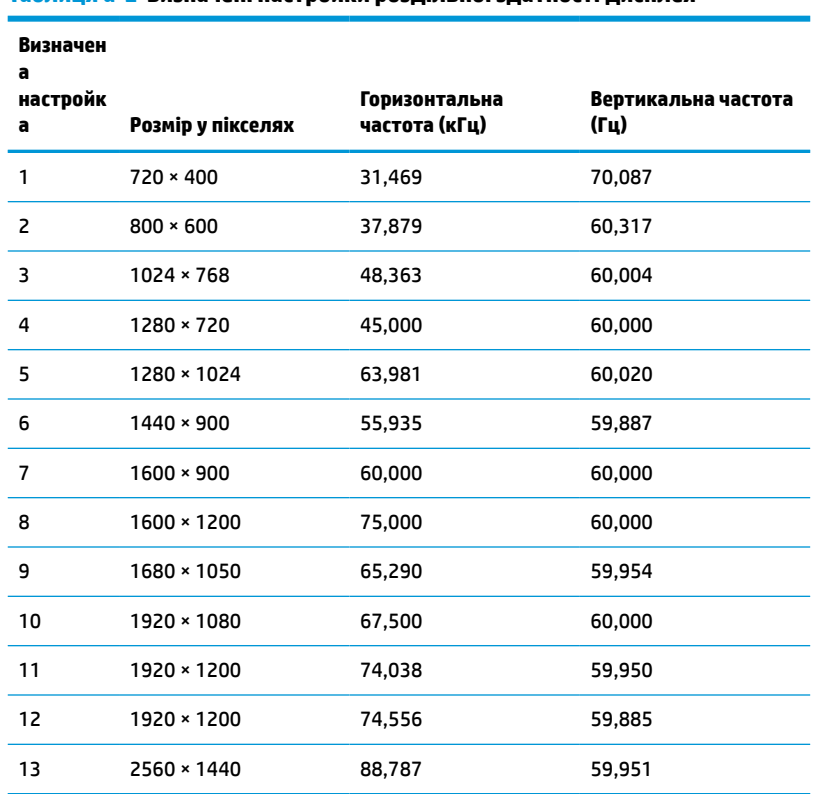

**Таблиця а-2 Визначені настройки роздільної здатності дисплея**

## <span id="page-43-0"></span>**Формати відео з високою чіткістю зображення**

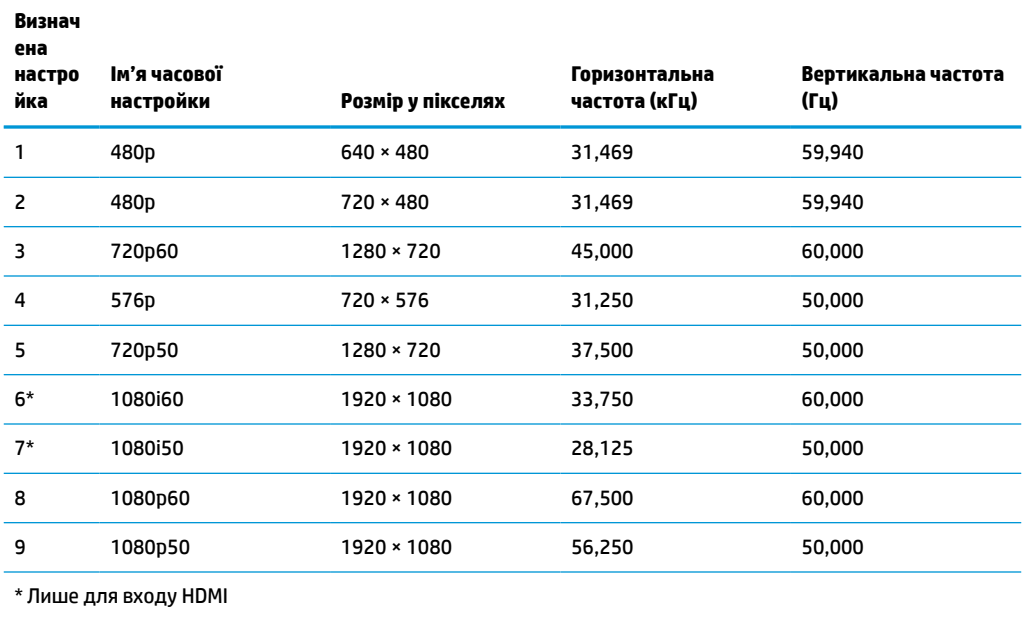

**Таблиця а-3 Визначені настройки роздільної здатності за часом**

# **Функція економного енергоспоживання**

Дисплей може перебувати у стані зниженого рівня енергоспоживання. Якщо дисплей не може виявити сигнали горизонтальної чи вертикальної розгортки, він автоматично переходить у стан зниженого енергоспоживання. За відсутності таких сигналів дисплей стає темним, підсвічування вимикається та індикатор живлення починає світитися жовтим світлом. У стані зниженого енергоспоживання дисплей споживає менше 1 Вт. Щоб повернутися до нормального режиму роботи, дисплею потрібно прогрітися протягом короткого періоду часу.

Інструкції щодо налаштування режиму економного енергоспоживання (який часом також називаються функцією керування живленням), див. у посібнику користувача комп'ютера.

 $\mathbb{P}^*$  <mark>примітка.</mark> Функція заощадження електроенергії працює лише на комп'ютерах, які її підтримують.

Можна запрограмувати перехід дисплея у стан зниженого енергоспоживання у попередньо визначений час, вибравши відповідні налаштування в утиліті Sleep Timer. Коли утиліта Sleep Timer вмикає режим зниженого енергоспоживання на дисплеї, індикатор живлення починає блимати жовтим світлом.

# <span id="page-44-0"></span>**б Спеціальні можливості**

# **Спеціальні можливості**

Компанія HP приділяє велику увагу наданню рівних можливостей, урахуванню індивідуальних особливостей та підтримці балансу між роботою та життям. Значення цих цінностей можна побачити в усьому, що ми робимо. Ось кілька прикладів того, як ми використовуємо відмінності в виконанні роботи, щоб створити для всіх користувачів середовище, орієнтоване на полегшення доступу до технологій для людей в усьому світі.

### **Пошук технологічних засобів, що відповідають вашим потребам**

Технології допомагають людям повністю реалізувати свій потенціал. Спеціальні засоби усувають перешкоди й дають змогу вільно почувати себе вдома, на роботі та в суспільстві. Вони допомагають повною мірою використовувати й розширювати функціональні можливості обладнання електронних та інформаційних технологій. Додаткову інформацію див. у розділі [Пошук найкращих спеціальних засобів](#page-45-0) [на сторінці 38](#page-45-0).

### **Наше прагнення**

Компанія HP прагне створювати продукти й послуги, доступні для людей з обмеженими можливостями. Це прагнення нашої компанії, спрямоване на забезпечення рівних можливостей, допомагає нам зробити переваги технології доступними для всіх.

Наша мета з надання спеціальних можливостей — розробляти, виготовляти та випускати на ринок продукти й послуги, якими можуть ефективно користуватися всі, зокрема люди з обмеженими можливостями (за допомогою допоміжних пристроїв або без них).

Щоб досягти цього, ми створили Політику спеціальних можливостей, в якій викладено сім найважливіших пунктів, на які орієнтується компанія в своїй роботі. Усі керівники та працівники HP мають підтримувати викладені нижче цілі та процедури їхнього впровадження відповідно до своїх посад та обов'язків.

- Підвищити в компанії рівень обізнаності про проблеми людей із обмеженими можливостями та надати працівникам знання, необхідні для розробки, виробництва, випуску на ринок і надання доступних продуктів і послуг.
- Розробити вказівки щодо спеціальних можливостей продуктів і послуг та зобов'язати групи з розробки продуктів впроваджувати ці вказівки, якщо це є конкурентоспроможним і можливим з технічної та економічної точки зору.
- Залучати людей з обмеженими можливостями до створення вказівок щодо спеціальних можливостей, а також до розробки та тестування продуктів і послуг.
- Розроблювати документи з використання спеціальних можливостей та надавати інформацію про наші продукти й послуги користувачам у доступній формі.
- Налагоджувати зв'язки з провідними постачальниками спеціальних засобів і рішень.
- Підтримувати внутрішні та зовнішні дослідження й розробки з метою розвитку спеціальних засобів, що використовуються в наших продуктах і послугах.
- Підтримувати та оновлювати галузеві стандарти й вказівки щодо спеціальних можливостей.

### <span id="page-45-0"></span>**Міжнародна асоціація експертів зі спеціальних можливостей (IAAP)**

Міжнародна асоціація експертів зі спеціальних можливостей (International Association of Accessibility Professionals, IAAP) — це некомерційна асоціація, орієнтована на підвищення обізнаності про спеціальні можливості шляхом налагодження зв'язків, навчання та сертифікації. Мета цієї організації — допомогти експертам у галузі спеціальних можливостей досягти кар'єрних успіхів та дозволити підприємствам ефективніше інтегрувати спеціальні можливості в свої продукти та інфраструктуру.

Компанія HP є засновником IAAP. Разом з іншими організаціями ми намагаємося привернути увагу до надання спеціальних можливостей якомога більшої кількості людей. Це зобов'язання допомагає досягти мети нашої компанії — розробляти, виготовляти та випускати на ринок продукти й послуги, якими можуть ефективно користуватися всі, зокрема люди з обмеженими можливостями.

IAAP розширює наші можливості, допомагаючи звичайним людям, студентам та організаціям по всьому світу обмінюватися знанням. Якщо ви бажаєте отримати додаткову інформацію, приєднатися до онлайн-спільноти, підписатися на новини та дізнатися про можливості вступу до організації, перейдіть за посиланням <http://www.accessibilityassociation.org>.

### **Пошук найкращих спеціальних засобів**

Усі, зокрема люді з обмеженими можливостями та люди похилого віку, повинні мати можливість спілкуватися, виражати себе та обмінюватися інформацією зі світом за допомогою сучасних технологій. HP прагне підвищити рівень обізнаності про спеціальні можливості як всередині компанії, так і серед своїх клієнтів й партнерів. Різноманітні спеціальні засоби (наприклад, великі шрифти, які легко читати, функція розпізнавання голосу, яка дає змогу керувати пристроєм за допомогою голосу, а також інші спеціальні засоби, що допомагають у певних ситуаціях) полегшують користування продуктами HP. Як вибрати те, що підходить саме вам?

### **Оцінка потреб**

Технології допомагають людині повністю реалізувати свій потенціал. Спеціальні засоби усувають перешкоди й дають змогу вільно почувати себе вдома, на роботі та в суспільстві. Спеціальні засоби (СЗ) допомагають повною мірою використовувати й розширювати функціональні можливості обладнання електронних та інформаційних технологій.

Вам доступний великий асортимент пристроїв, в яких використовуються СЗ. Виконавши оцінку потреб у СЗ, ви зможете порівняти кілька продуктів, знайти відповіді на свої питання та вибрати найкраще рішення для своєї ситуації. Фахівці, які мають кваліфікацію для виконання оцінки потреб у СЗ, раніше працювали в багатьох галузях: це ліцензовані або сертифіковані фізіотерапевти, експерти з реабілітації, мовленнєвих порушень тощо. Інші фахівці також можуть надати інформацію щодо оцінки потреб, навіть якщо не мають ліцензій або сертифікатів. Щоб перевірити, чи підходить вам певний фахівець, запитайте його про досвід, навички та вартість послуг.

### **Спеціальні можливості на пристроях HP**

За наведеними нижче посиланнями міститься інформація про спеціальні можливості та спеціальні засоби (за наявності) в різних продуктах HP. Ці ресурси допоможуть вам вибрати конкретні спеціальні засоби та продукти, що найбільше вам підходять.

- [HP Elite x3 спеціальні можливості \(Windows 10 Mobile\)](http://support.hp.com/us-en/document/c05227029)
- [Комп'ютери HP спеціальні можливості в Windows 7](http://support.hp.com/us-en/document/c03543992)
- [Комп'ютери HP спеціальні можливості в Windows 8](http://support.hp.com/us-en/document/c03672465)
- [Комп'ютери HP спеціальні можливості в Windows 10](http://support.hp.com/us-en/document/c04763942)
- <span id="page-46-0"></span>● [Планшети HP Slate 7 — увімкнення спеціальних можливостей на планшеті HP \(Android 4.1/Jelly](http://support.hp.com/us-en/document/c03678316) [Bean\)](http://support.hp.com/us-en/document/c03678316)
- [Комп'ютери HP SlateBook увімкнення спеціальних можливостей \(Android 4.3, 4.2/Jelly Bean\)](http://support.hp.com/us-en/document/c03790408)
- [Комп'ютери HP Chromebook увімкнення спеціальних можливостей на HP Chromebook або](http://support.hp.com/us-en/document/c03664517) [Chromebox \(ОС Chrome\)](http://support.hp.com/us-en/document/c03664517)
- [Магазин HP периферійні пристрої для пристроїв HP](http://store.hp.com/us/en/ContentView?eSpotName=Accessories&storeId=10151&langId=-1&catalogId=10051)

Щоб дізнатися більше про спеціальні можливості вашого пристрою HP, див. [Зв'язок зі службою](#page-50-0) [підтримки на сторінці 43](#page-50-0).

Посилання на сайти сторонніх партнерів і постачальників, які можуть надавати додаткову допомогу.

- [Відомості про спеціальні можливості продуктів Microsoft \(Windows 7, Windows 8, Windows 10,](http://www.microsoft.com/enable) [Microsoft Office\)](http://www.microsoft.com/enable)
- [Відомості про спеціальні можливості продуктів Google \(Android, Chrome, Google Apps\)](http://www.google.com/accessibility/products)
- [Спеціальні засоби, відсортовані за типом порушення](http://www8.hp.com/us/en/hp-information/accessibility-aging/at-product-impairment.html)
- [Спеціальні засоби, відсортовані за типом пристрою](http://www8.hp.com/us/en/hp-information/accessibility-aging/at-product-type.html)
- [Постачальники спеціальних засобів із описом пристроїв](http://www8.hp.com/us/en/hp-information/accessibility-aging/at-product-descriptions.html)
- [Галузева асоціація розробників спеціальних засобів \(Assistive Technology Industry Association, ATIA\)](http://www.atia.org/)

# **Стандарти та законодавство**

### **Стандарти**

Станларти розділу 508 Правил закупівлі для федеральних потреб (Federal Acquisition Regulation, FAR) було розроблено Комісією США зі спеціальних можливостей з метою надати користувачам з фізичними, сенсорними або когнітивними порушеннями доступ до інформаційно-комунікаційних технологій. Ці стандарти містять технічні критерії для різних типів технологій, а також вимоги щодо продуктивності, що стосуються функціональних можливостей відповідних продуктів. Певні критерії стосуються програмного забезпечення та операційних систем, інформації та програм в Інтернеті, комп'ютерів, телекомунікаційних продуктів, відео та медіафайлів, а також автономних закритих продуктів.

#### **Мандат376 — EN 301 549**

Стандарт EN 301 549 було розроблено Європейським Союзом у рамках Мандата 376 як базу для створення набору онлайн-інструментів для державної закупівлі продуктів у секторі інформаційнокомунікаційних технологій. У стандарті визначено вимоги щодо функціональної доступності продуктів і послуг у секторі інформаційно-комунікаційних технологій, а також описано процедури тестування та методології оцінки кожної спеціальної можливості.

### **Керівництво з забезпечення доступності веб-вмісту (WCAG)**

Керівництво з забезпечення доступності веб-вмісту (Web Content Accessibility Guidelines, WCAG) від Ініціативи поліпшення веб-доступу W3C (Web Accessibility Initiative, WAI) допомагає веб-дизайнерам та розробникам створювати сайти, які краще відповідають потребам людей з обмеженими можливостями та людей похилого віку. У WCAG поняття доступності застосовується до всієї низки веб-вмісту (текст, зображення, аудіо та відео) та програм в Інтернеті. Відповідність вимогам WCAG можна легко встановити. Положення документа зрозумілі й прості в використанні та залишають веб-розробникам простір для впровадження інновацій. WCAG 2.0 також схвалено як [ISO/IEC 40500:2012.](http://www.iso.org/iso/iso_catalogue/catalogue_tc/catalogue_detail.htm?csnumber=58625/)

<span id="page-47-0"></span>У WCAG докладно розглядаються проблеми доступу до Інтернету, з якими стикаються люди з візуальними, слуховими, фізичними, когнітивними та неврологічними вадами, а також люди похилого віку з відповідними потребами. WCAG 2.0 містить опис характеристик доступного вмісту.

- **Зрозумілість** (наприклад, наведення текстових описів для зображень, розшифровок для аудіо, забезпечення високої адаптивності та налаштування кольорового контрасту).
- **Керованість** (забезпечення доступу за допомогою клавіатури, налаштування кольорового контрасту, часу введення, запобігання умовам, що спричиняють приступи, а також підтримка навігаційних функцій).
- **Зрозумілість** (вирішення проблем із читабельністю та прогнозованим введенням тексту, допомога під час введення).
- **Надійність** (вирішення проблем із сумісністю за допомогою спеціальних засобів).

### **Законодавство та нормативні акти**

Питання доступності інформаційних технологій та інформації набуває все більшого законодавчого значення. Цей розділ містить посилання на основні законодавчі акти, правила та стандарти.

- [Сполучені Штати Америки](http://www8.hp.com/us/en/hp-information/accessibility-aging/legislation-regulation.html#united-states)
- **[Канада](http://www8.hp.com/us/en/hp-information/accessibility-aging/legislation-regulation.html#canada)**
- **[Європа](http://www8.hp.com/us/en/hp-information/accessibility-aging/legislation-regulation.html#europe)**
- [Великобританія](http://www8.hp.com/us/en/hp-information/accessibility-aging/legislation-regulation.html#united-kingdom)
- **[Австралія](http://www8.hp.com/us/en/hp-information/accessibility-aging/legislation-regulation.html#australia)**
- [У світі](http://www8.hp.com/us/en/hp-information/accessibility-aging/legislation-regulation.html#worldwide)

### **Сполучені Штати Америки**

Згідно з розділом 508 Закону про реабілітацію осіб з інвалідністю державні установи мають визначити, які стандарти необхідно застосовувати під час закупівлі продуктів у секторі інформаційнокомунікаційних технологій, проводити дослідження ринку, щоб визначити наявність доступних продуктів і послуг, а також вести документацію результатів своїх досліджень. Наведені далі ресурси допомагають дотримуватися вимог розділу 508.

- [www.section508.gov](https://www.section508.gov/)
- **[Buy Accessible](https://buyaccessible.gov)**

Комісія США з надання спеціальних можливостей наразі оновлює стандарти розділу 508. Ці дії стосуються галузі нових технологій та інших сфер, в яких стандарти потребують змін. Щоб отримати додаткові відомості, перейдіть на сторінку [Оновлення розділу 508.](http://www.access-board.gov/guidelines-and-standards/communications-and-it/about-the-ict-refresh)

Згідно з розділом 255 Закону про телекомунікації телекомунікаційні продукти та послуги мають бути доступними для людей з обмеженими можливостями. Правила Федеральної комісії зв'язку США застосовуються до всього апаратного й програмного забезпечення, що використовується в телефонних і телекомунікаційних мережах в домі чи офісі. До списку обладнання входять дротові та бездротові телефони, факси, автовідповідачі та пейджери. Правила Федеральної комісії зв'язку США також застосовуються до базових і спеціальних телекомунікаційних послуг, зокрема до звичайних телефонних дзвінків, очікування викликів, швидкого набору, переадресації викликів, комп'ютерних довідкових систем, моніторингу дзвінків, визначення абонентів, відстеження дзвінків і повторного набору, а також до голосової пошти та інтерактивних автовідповідачів, що надають абонентам декілька варіантів вибору. Щоб отримати додаткові відомості, перейдіть до сторінки [інформації про](http://www.fcc.gov/guides/telecommunications-access-people-disabilities) [розділ 255 Федеральної комісії зв'язку США.](http://www.fcc.gov/guides/telecommunications-access-people-disabilities)

### <span id="page-48-0"></span>**Закон про доступність засобів зв'язку та відео в 21 столітті (CVAA)**

CVAA вносить зміни до федерального законодавства з метою зробити сучасні комунікаційні технології доступнішими для людей з обмеженими можливостями. У ньому містяться нові положення законів про спеціальні можливості, прийнятих в 1980-х та 1990-х роках, що стосуються нових цифрових, широкосмугових і мобільних інновацій. Ці правила встановлено Федеральною комісією зв'язку СШАта зареєстровано як частину 14 та частину 79 47 розділу Зведення федеральних нормативних актів.

**[Керівництво Федеральної комісії зв'язку США щодо CVAA](https://www.fcc.gov/consumers/guides/21st-century-communications-and-video-accessibility-act-cvaa)** 

Інші законодавчі акти та ініціативи, що діють на території США.

Закон про захист прав громадян США з обмеженими можливостями (Americans with Disabilities Act, [ADA\), Закон про телекомунікації, Закон про реабілітацію осіб з інвалідністю тощо](http://www.ada.gov/cguide.htm)

#### **Канада**

Закон про доступність для мешканців провінції Онтаріо з обмеженими можливостями (Accessibility for Ontarians with Disabilities Act, AODA) було створено для розробки та впровадження стандартів доступності продуктів, послуг і будівель для мешканців провінції Онтаріо з обмеженими можливостями, а також для залучення людей з обмеженими можливостями до розробки стандартів доступності. Перший стандарт AODA — це стандарт рівня обслуговування клієнтів; однак також розробляються стандарти щодо транспорту, зайнятості та використання інформаційних технологій та технологій зв'язку. Дія AODA поширюється на уряд провінції Онтаріо, Законодавче зібрання, усі спеціально визначені організації державного сектора та інших осіб й організації, що надають клієнтам продукти та послуги або займаються утриманням будівель, а також на інших сторонніх осіб, які мають щонайменше одного працівника в провінції Онтаріо. Заходи із забезпечення доступності необхідно впровадити до 1 січня 2025 року. Щоб отримати додаткові відомості, перейдіть на сторінку [Закону про](http://www8.hp.com/ca/en/hp-information/accessibility-aging/canadaaoda.html) [доступність для мешканців провінції Онтаріо з обмеженими можливостями \(AODA\).](http://www8.hp.com/ca/en/hp-information/accessibility-aging/canadaaoda.html)

#### **Європа**

Мандат ЄС 376 Європейського інституту телекомунікаційних стандартів — Технічний звіт ETSI DTR 102 612: випущено документ під назвою «Ергономічні фактори; європейські вимоги щодо доступності державної закупівлі продуктів і послуг у секторі інформаційно-комунікаційних технологій (Мандат Європейської комісії M 376, фаза 1)».

Довідкова інформація. Три європейські організації зі стандартизації створили дві паралельні проектні команди для виконання вимог, зазначених в документі Європейської комісії «Мандат № 376 для Європейського комітету зі стандартизації (CEN), Європейського комітету зі стандартизації в електротехніці (CENELEC) та Європейського інституту телекомунікаційних стандартів (ETSI) для дотримання вимог щодо забезпечення доступності державної закупівлі продуктів і послуг у секторі інформаційно-комунікаційних технологій».

Спеціальна цільова група 333 Технічного комітету з вивчення ергономічних факторів ETSI розробила документ ETSI DTR 102 612. Детальнішу інформацію про роботу групи № 333 (наприклад, технічне завдання, докладний перелік робочих завдань, календарний план робіт, попередні версії, перелік отриманих коментарів і контакти цільової групи) можна знайти на сторінці [Спеціальної цільової групи](https://portal.etsi.org/home.aspx) [№ 333.](https://portal.etsi.org/home.aspx)

Оцінку відповідних процедур випробування та перевірки відповідності було виконано в паралельному проекті, її наведено в документі CEN BT/WG185/PT. Детальнішу інформацію можна знайти на веб-сайті проектної команди CEN. Роботу цих двох проектів координують відносно один одного.

- [Проектна команда CEN](http://www.econformance.eu)
- [Мандат Європейської комісії щодо електронних засобів забезпечення доступності \(PDF, 46 Кб\)](http://www8.hp.com/us/en/pdf/legislation_eu_mandate_tcm_245_1213903.pdf)
- [Комісія обережно ставиться до електронних засобів забезпечення доступності](https://www.euractiv.com/)

### <span id="page-49-0"></span>**Великобританія**

Закон проти дискримінації людей з обмеженими можливостями від 1995 року (Disability Discrimination Act, DDA) було прийнято для забезпечення доступності веб-сайтів для сліпих та непрацездатних користувачів з Великобританії.

● [Політики W3C, що діють на території Великобританії](http://www.w3.org/WAI/Policy/#UK/)

#### **Австралія**

Австралійський уряд сповістив про свій план впровадження [Рекомендацій щодо доступності веб](http://www.w3.org/TR/WCAG20/)[вмісту 2.0.](http://www.w3.org/TR/WCAG20/)

Усі веб-сайти державних установ Австралії мають бути змінені відповідно до вимог рівня А до 2012 року та відповідно до рівня Double A до 2015 року. Новий стандарт замінює стандарт WCAG 1.0, який було впроваджено як обов'язковий стандарт для державних установ у 2000 році.

### **У світі**

- Спеціальна робоча група JTC1 з питань доступності (JTC1 Special Working Group on Accessibility, [SWG-A\)](http://www.jtc1access.org/)
- [G3ict: глобальна ініціатива зі створення інформаційно-комунікаційних технологій, що надають](http://g3ict.com/) [рівні можливості всім користувачам](http://g3ict.com/)
- [Законодавство з питань доступності в Італії](http://www.pubbliaccesso.gov.it/english/index.htm)
- [Ініціатива з поліпшення веб-доступу W3C \(WAI\)](http://www.w3.org/WAI/Policy/)

# **Корисні ресурси та посилання з інформацією про доступність**

У наведених нижче організаціях ви можете отримати інформацію про потреби людей з обмеженими можливостями та людей похилого віку.

**ПРИМІТКА.** Це не повний список. Ці організації наведено лише для довідки. Компанія HP не несе відповідальності за інформацію або контакти, які ви можете знайти в Інтернеті. Згадування на цій сторінці не означає підтримку з боку HP.

## **Організації**

- Американська асоціація людей з обмеженими можливостями (American Association of People with Disabilities, AAPD)
- Асоціація програм з розробки спеціальних засобів (Association of Assistive Technology Act Programs, ATAP)
- Американська асоціація людей із вадами слуху (Hearing Loss Association of America, HLAA)
- Центр з інформаційно-технічної допомоги та навчання (Information Technology Technical Assistance and Training Center, ITTATC)
- Lighthouse International
- Національна асоціація глухих
- Національна федерація сліпих
- Товариство з реабілітаційних послуг і спеціальних засобів Північної Америки (Rehabilitation Engineering & Assistive Technology Society of North America, RESNA)
- <span id="page-50-0"></span>Корпорація з надання телекомунікаційних послуг для людей, що не чують, і людей із вадами слуху (Telecommunications for the Deaf and Hard of Hearing, Inc., TDI)
- Ініціатива з поліпшення веб-доступу W3C (WAI)

### **Навчальні заклади**

- Університет штату Каліфорнія, Нортрідж, Центр з питань обмежених можливостей (California State University, Northridge, CSUN)
- Університет Вісконсин-Медісон, Trace Center
- Університет штату Міннесота, програма з поширення доступності комп'ютерних технологій

### **Інші ресурси**

- Програма надання технічної допомоги відповідно до Закону про захист прав громадян США з обмеженими можливостями (ADA)
- **Business & Disability network**
- **EnableMart**
- Европейський форум з питань обмежених можливостей
- **Job Accommodation Network**
- Microsoft Enable
- Довідник із прав людей для людей із обмеженими можливостями Міністерства юстиції США

### **Посилання HP**

[Наша онлайн-форма для звернення](https://h41268.www4.hp.com/live/index.aspx?qid=11387)

[Посібник із техніки безпеки та забезпечення зручності користування HP](http://www8.hp.com/us/en/hp-information/ergo/index.html)

[Продажі HP в державному секторі](https://government.hp.com/)

# **Зв'язок зі службою підтримки**

**ПРИМІТКА.** Підтримка доступна лише англійською мовою.

- Клієнтам, у яких виникли питання щодо технічної підтримки або спеціальних можливостей продуктів HP, але вони мають вади слуху чи не чують:
	- звертайтеся за номером (877) 656-7058 з понеділка по п'ятницю з 6:00 до 21:00 за північноамериканським гірським часом за допомогою пристрою TRS/VRS/WebCapTel.
- Клієнтам з іншими обмеженими можливостями та клієнтам похилого віку, які мають питання щодо технічної підтримки або спеціальних можливостей продуктів HP:
	- звертайтеся за номером (888) 259-5707 з понеділка по п'ятницю з 6:00 до 21:00 за північноамериканським гірським часом;
	- заповніть [контактну форму для людей з обмеженими можливостями та людей похилого віку](https://h41268.www4.hp.com/live/index.aspx?qid=11387).